# AZURE BILLING & USAGE SUITE

# 用户手册 V0.9.6

上海蓝云网络科技有限公司 2019 年 12 月 20 号更新

# 目录

<span id="page-1-0"></span>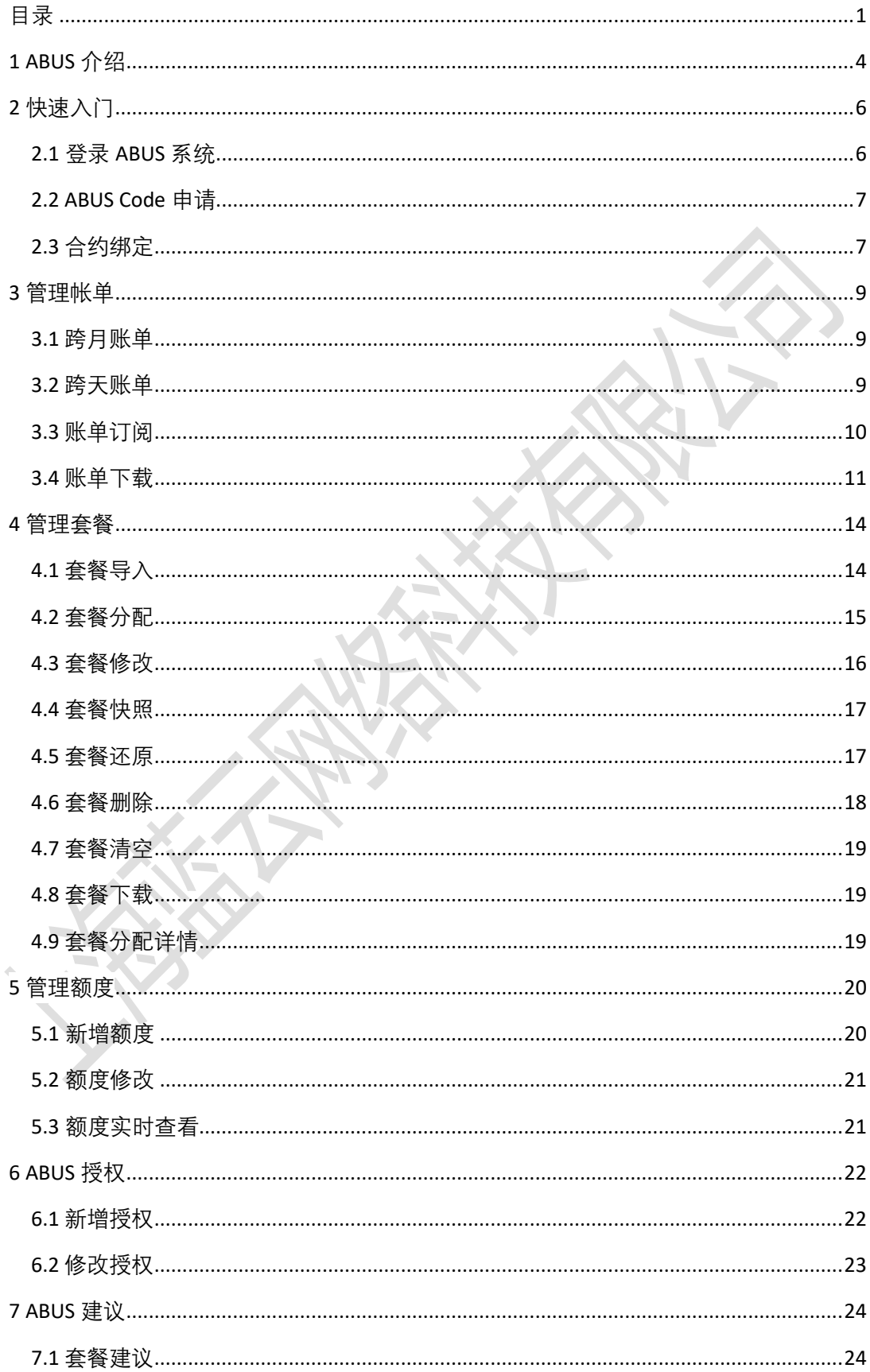

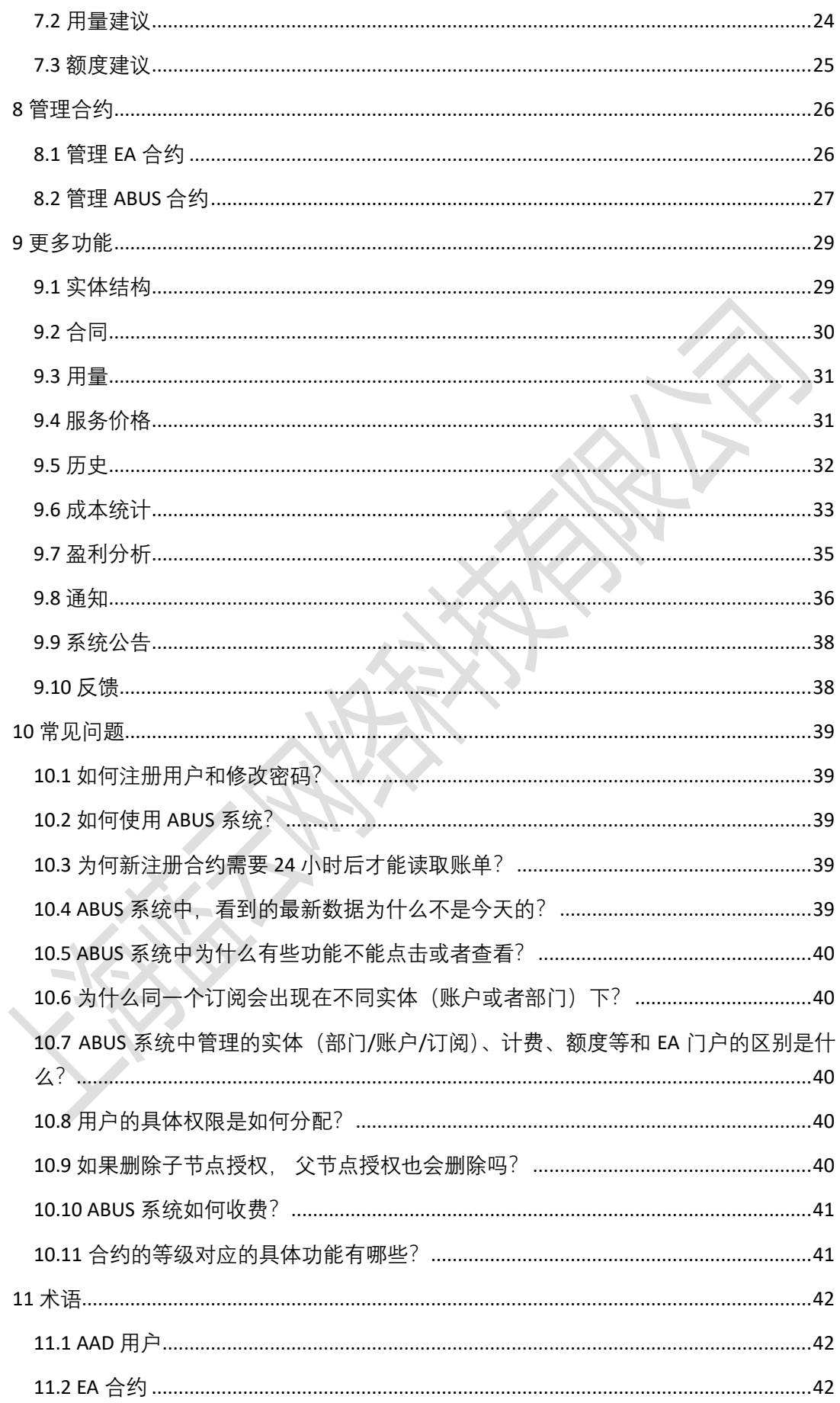

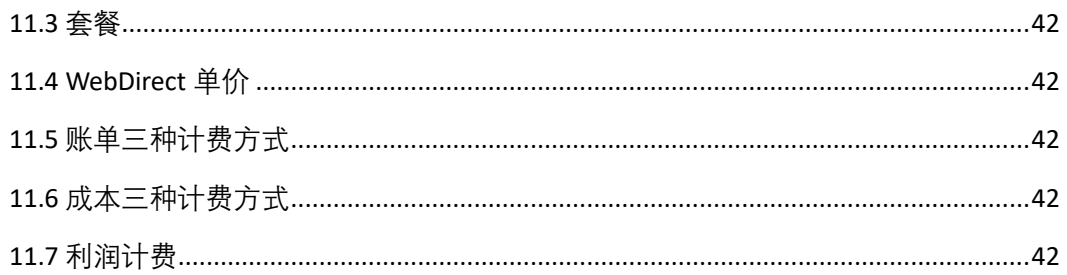

# <span id="page-4-0"></span>1 ABUS 介绍

ABUS (Azure Billing & Usage Suite) 是上海蓝云网络科技有限公司开发的用于管理微软 Azure 账单和用量的在线 SaaS 系统 (<http://abus.21vbluecloud.com/>), 旨在为渠道用户或 Microsoft Azure 客户提供对 Microsoft Azure 资源使用的记账、分析、优化等功能, 提升市场和客户对 Microsoft Azure 使用情况的理解,协助渠道用户或者 Microsoft Azure 客户合理预购、分销、 使用、监控 Azure 资源等。

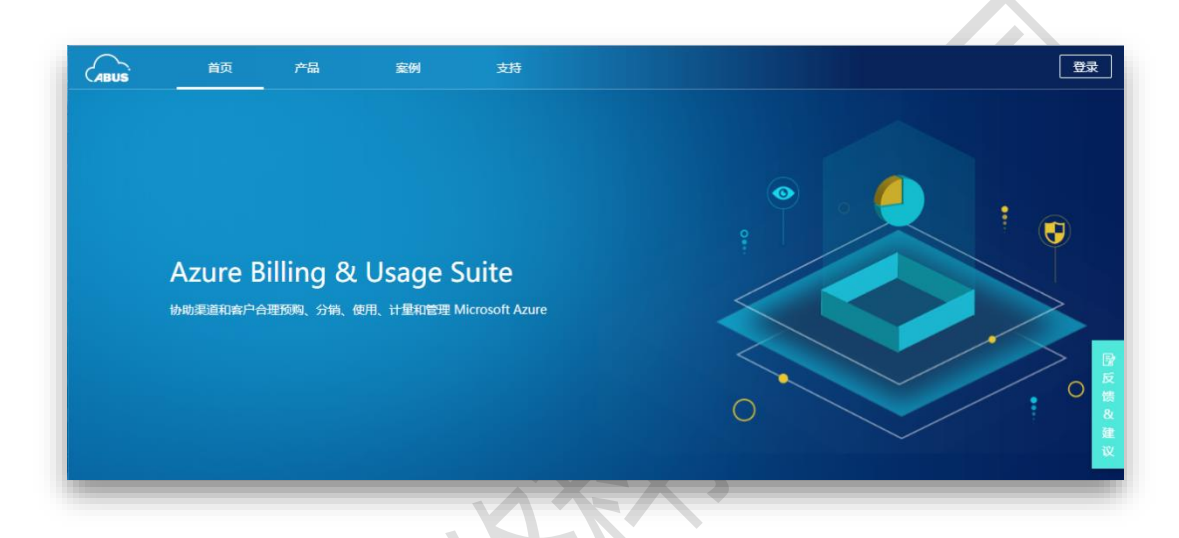

#### 主要功能如下:

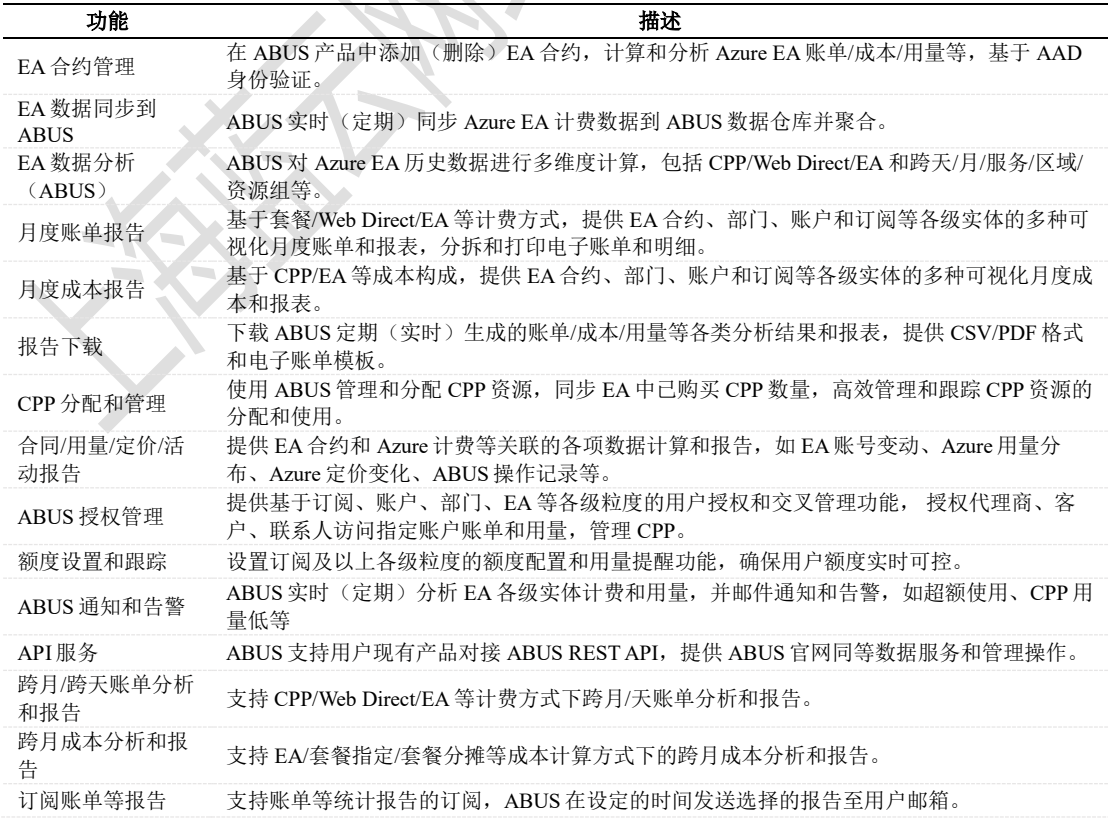

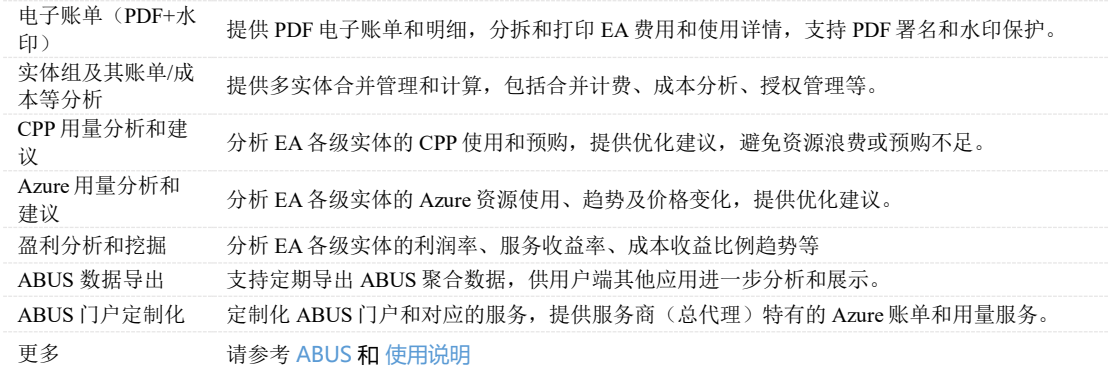

# <span id="page-6-0"></span>2 快速入门

## <span id="page-6-1"></span>2.1 登录 ABUS 系统

ABUS 系统无需注册, 用户可使用 AAD (Azure Active Directory) 账号登录。用户点击 "登录" 按钮,需要阅读完隐私声明之后点击 "接受" 按钮,才能开始填写账号、密码登录 ABUS 系 统。如图:

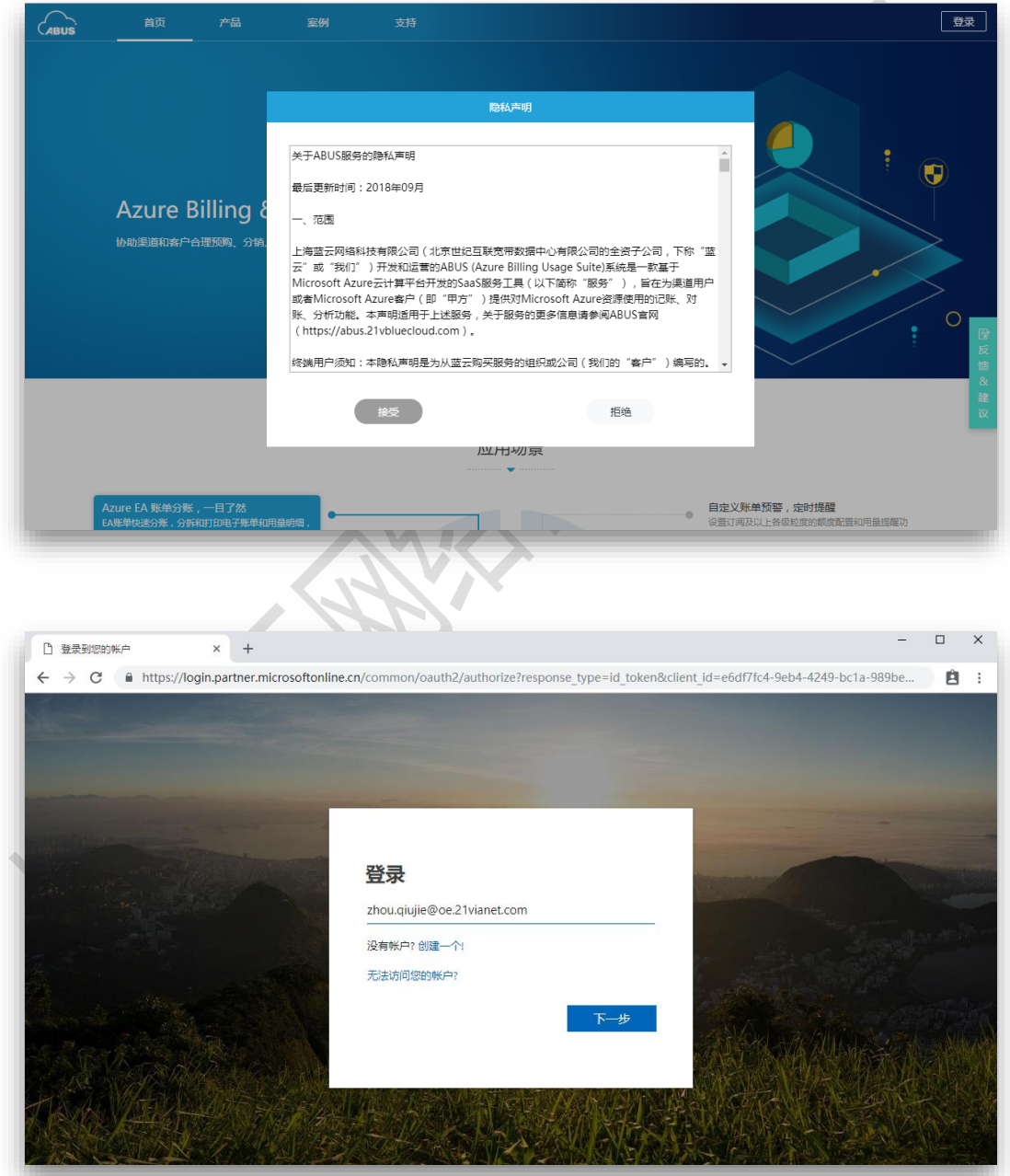

<span id="page-7-0"></span>2.2 ABUS Code 申请

ABUS Code 用来定义 EA 合约在 ABUS 系统的等级, 在 ABUS 系统添加 EA 合约需要先提供有 效 ABUS Code。

ABUS 系统提供有3种ABUS Code, 分别是 Free, Standard, Premium。详细功能请参阅 [10.11](#page-41-1) [合约的等级对应的具体功能有哪些?](#page-41-1)

- a) Free: 免费版, 针对添加到 ABUS 的 Azure EA 合约, 提供基础版账单计算、用量统 计、套餐管理、多用户授权等在线服务。
- b) Standard:标准版,针对添加到 ABUS 的 Azure EA 合约,提供多样化账单拆分、成 本分析、额度预警、用量跟踪、组合账户管理、PDF 账单、分销商授权、套餐优化 等在线服务和 API 接入、ABUS 数据集成、自定义算法等定制化功能。
- c) Premium:高级版,提供 ABUS 产品独立租户和定制化租户服务,支持自定义贴 牌、域名、服务、版本和运营。

申请 ABUS Code 界面如图:

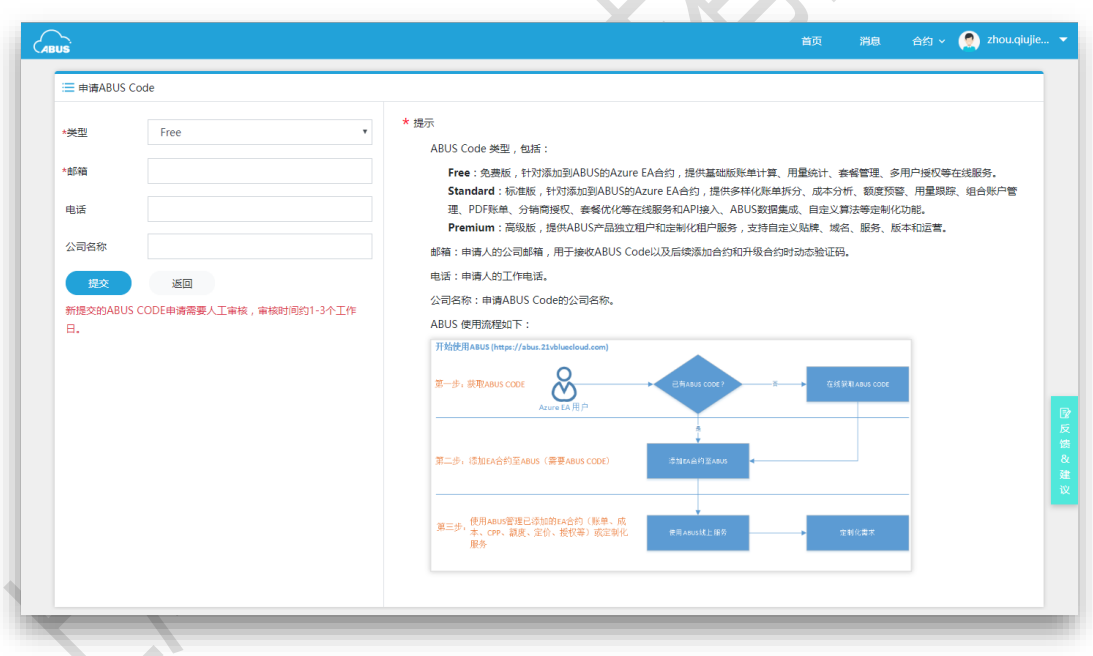

注意:新提交的 *ABUS Code* 申请需要人工审核,审核结果 *ABUS* 系统会发邮件通知,审核时 间约 *1-3* 个工作日。

#### <span id="page-7-1"></span>2.3 合约绑定

新用户登录,在无任何合约授权的情况下系统会自动跳至添加 EA 合约界面,已登录的用户 也可通过 ABUS 系统顶部"合约"菜单选择"添加 EA 合约"进入。

ABUS 系统支持批量添加合约,需提供正确的合约号和合约 Key、有效 ABUS Code 和验证码。

如图:

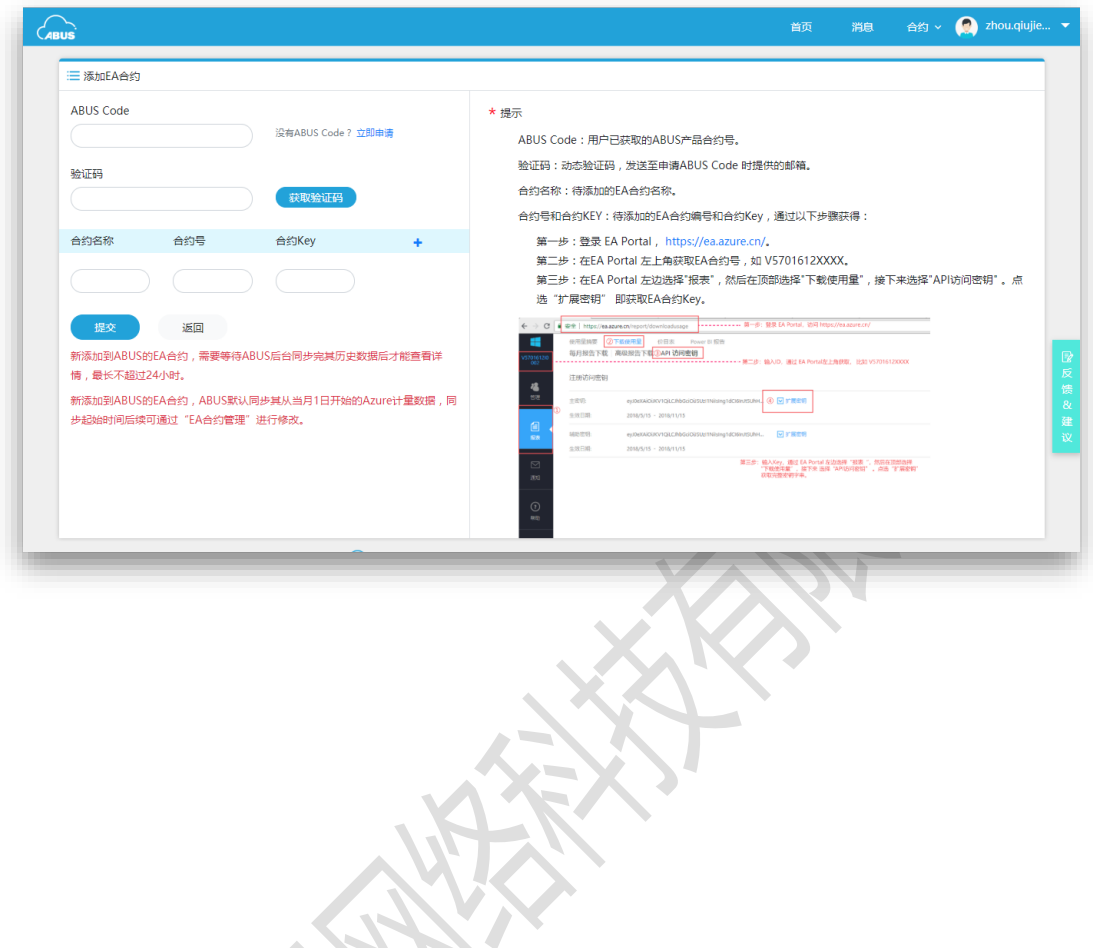

<span id="page-9-0"></span>3 管理帐单

账单管理用于展示每个实体的用量账单统计,目前支持的有:月度账单、年度账单、跨天 账单、跨月账单、当月统计账单、用量预测账单,和额度期统计的阈值警告。系统允许用 户下载 CSV 账单和 PDF 账单。其中跨月账单、跨天账单、查看账单、订阅账单, 以及下载 PDF 账单是非 Free 版本合约功能,支持自定义时间段筛选、自定义时间订阅。

选择实体,点击右侧菜单"账单"查看,可查看账单明细。实现随机点击树形结构任一实体, 可以显示 EA 计费、套餐计费、WebDirect 计费的年账单和月账单,同时展示三种不同账单 并进行对比,并能下载账单到本地。

三种账单计费方式:

- a) EA 计费:(资源使用量 EA 指定套餐免费量)\* EA 单价;
- b) WebDirect 计费:资源使用量 \* WebDirect 单价;
- c) 套餐计费:(资源使用量 ABUS 指定套餐免费量)\* WebDirect 单价。

<span id="page-9-1"></span>3.1 跨月账单

非 Free 版本合约可查看自定义月份的账单统计,点击账单页"月度统计"图表右上角的"跨月 统计"按钮进入跨月账单统计页面,可下载 CSV/PDF 账单、订阅月度/年度账单。如下图:

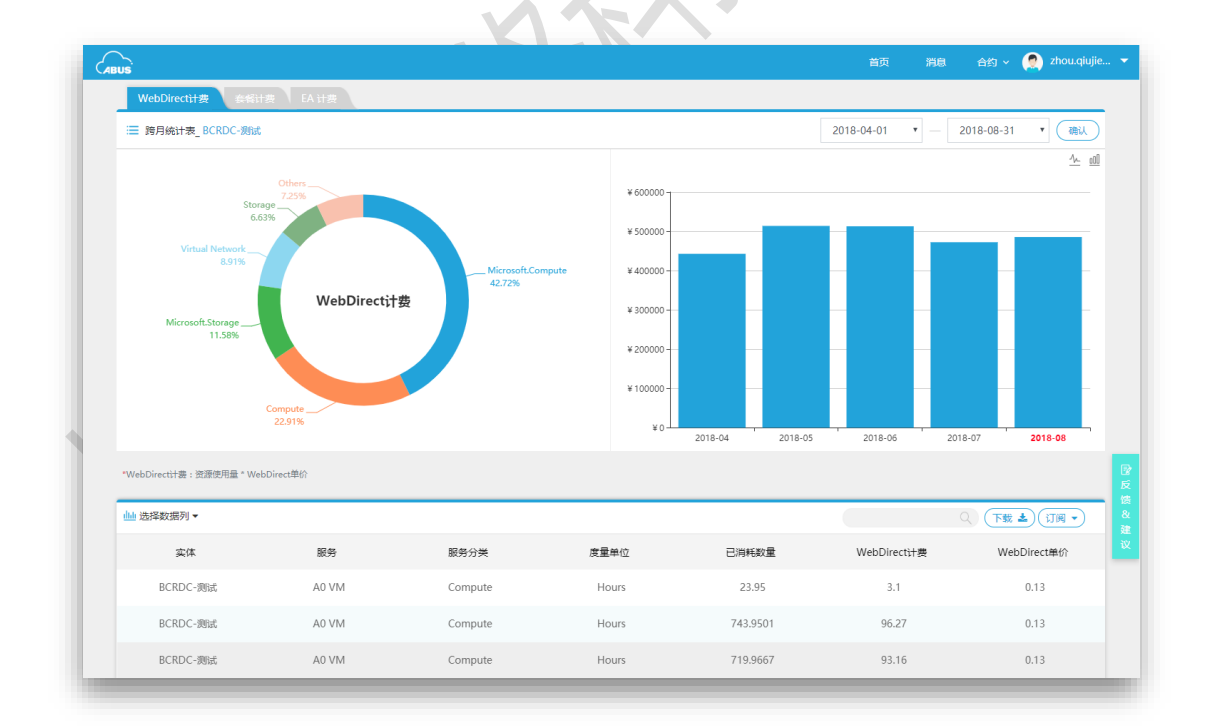

#### <span id="page-9-2"></span>3.2 跨天账单

非 Free 版本合约可查看自定义天数的账单统计(天数最多不超过 31 天), 点击账单页"月 度统计"图表右上角的"跨天统计"按钮进入跨天账单统计页面,并可下载 CSV/PDF 账单、订

#### 阅月度/年度账单。如下图:

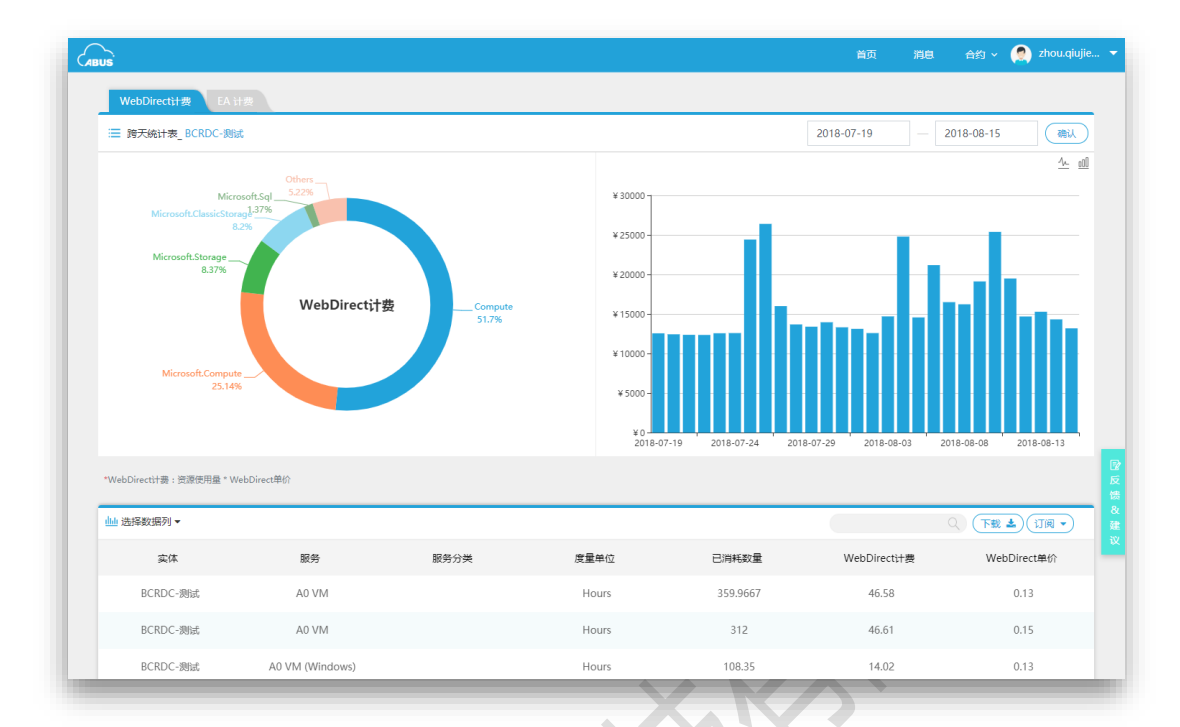

#### <span id="page-10-0"></span>3.3 账单订阅

ABUS 系统支持用户订阅基于 EA 计费、WebDirect 计费、套餐计费的三种计费方式的年度账 单和阅读账单, 实现用户无需实时登录 ABUS 系统, 也能发送订阅账单至预设邮箱。仅非 Free 版本合约用户具有订阅账单功能。

在账单的跨天统计页面、跨月统计页面、订阅账单页面中表格右上角点击"订阅"按钮,可 进行订阅账单报表、查看订阅历史。

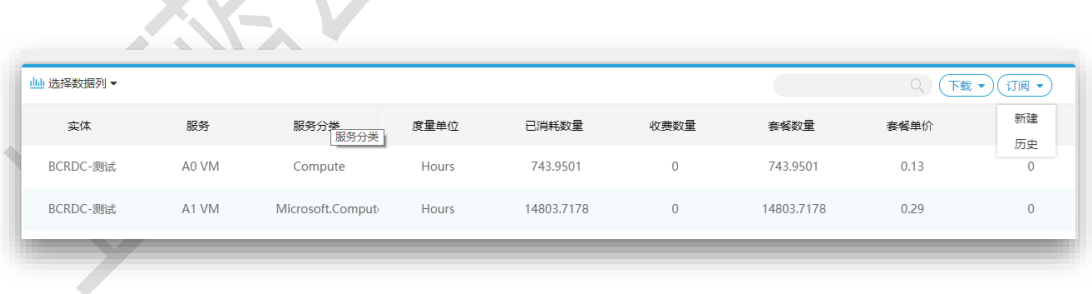

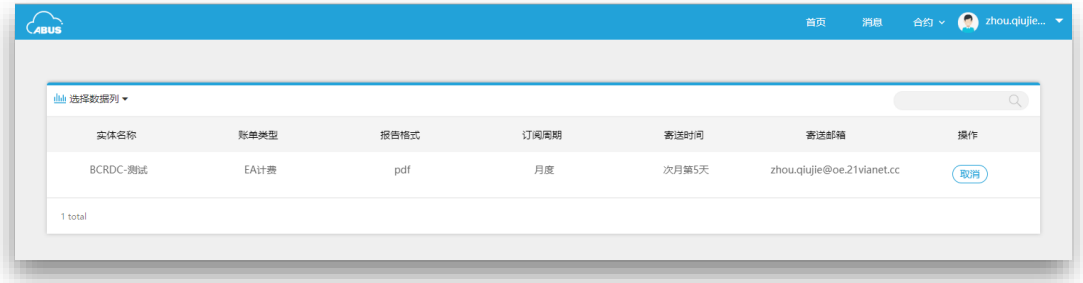

新建订阅可选择报告格式、订阅周期、计费方式、寄送时间、接收邮箱。报告类型分为 CSV 和 PDF;订阅周期分为月度账单和年度账单,月度账单每月发送一次,年度账单每年发 送一次;接收邮箱用于接收账单的邮箱;寄送时间为每年或者每月的第几天发送账单。如 下图:

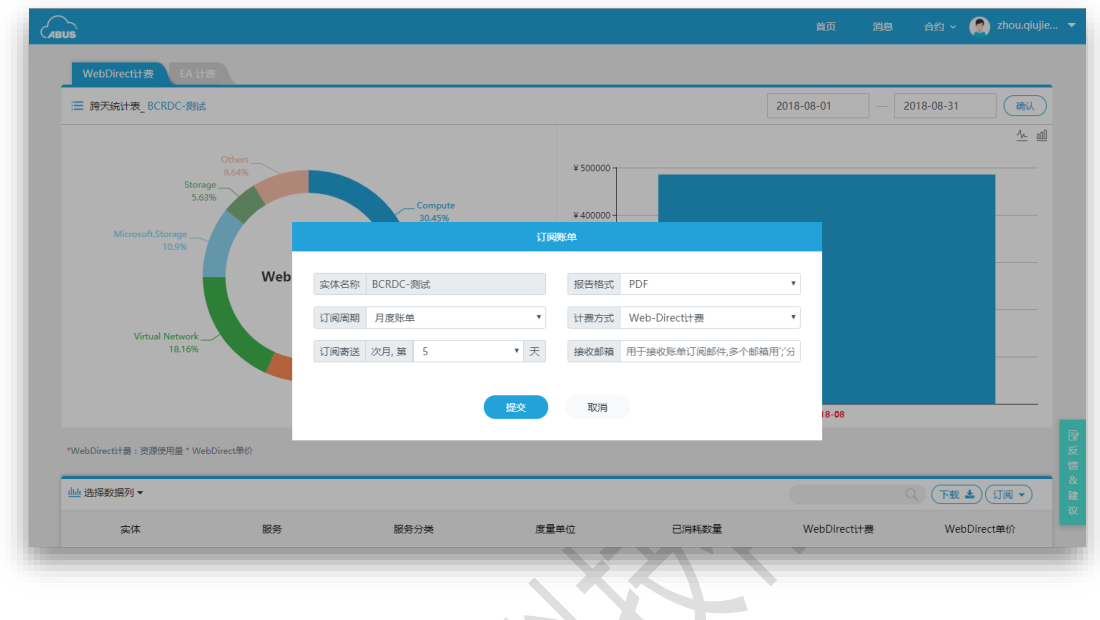

<span id="page-11-0"></span>3.4 账单下载

**SANCH** 

ABUS 系统支持用户导出基于 EA 计费、WebDirect 计费、套餐计费的三种计费方式的年度账 单和阅读账单。仅非 Free 版本合约用户具有下载账单功能。

在账单、月度账单、跨月账单、跨天账单页面,有查看账单、下载账单按钮,可根据需求 选择下载账单格式和计费方式,目前支持下载的账单格式有 CSV 和 PDF。

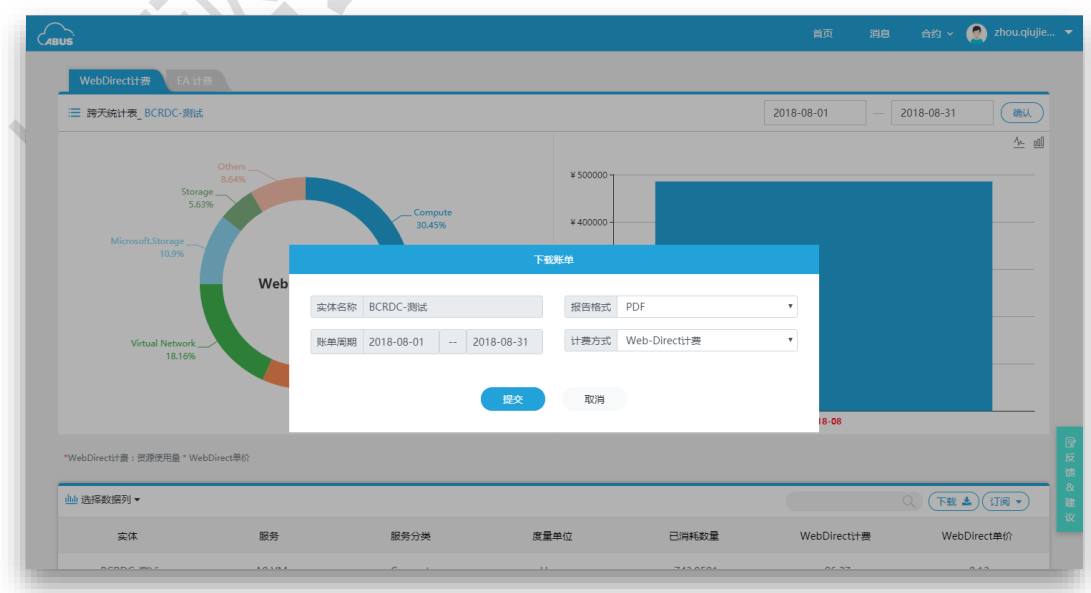

CSV 账单如下图:

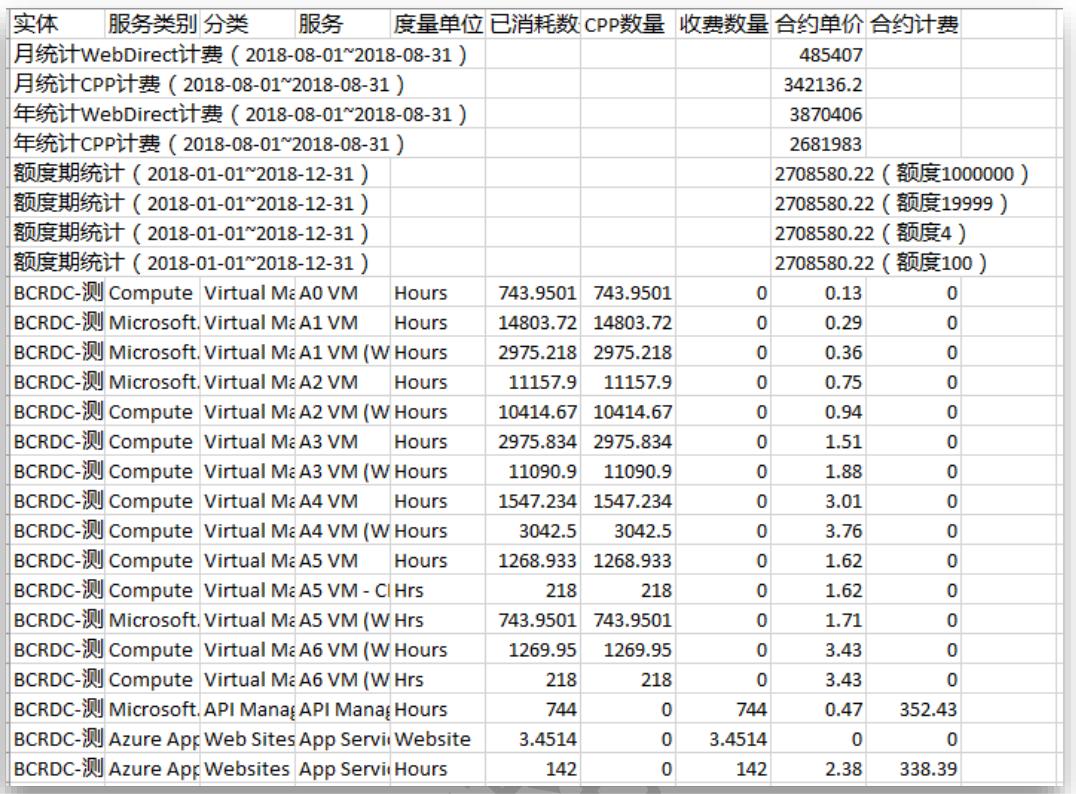

PDF 账单如下图:

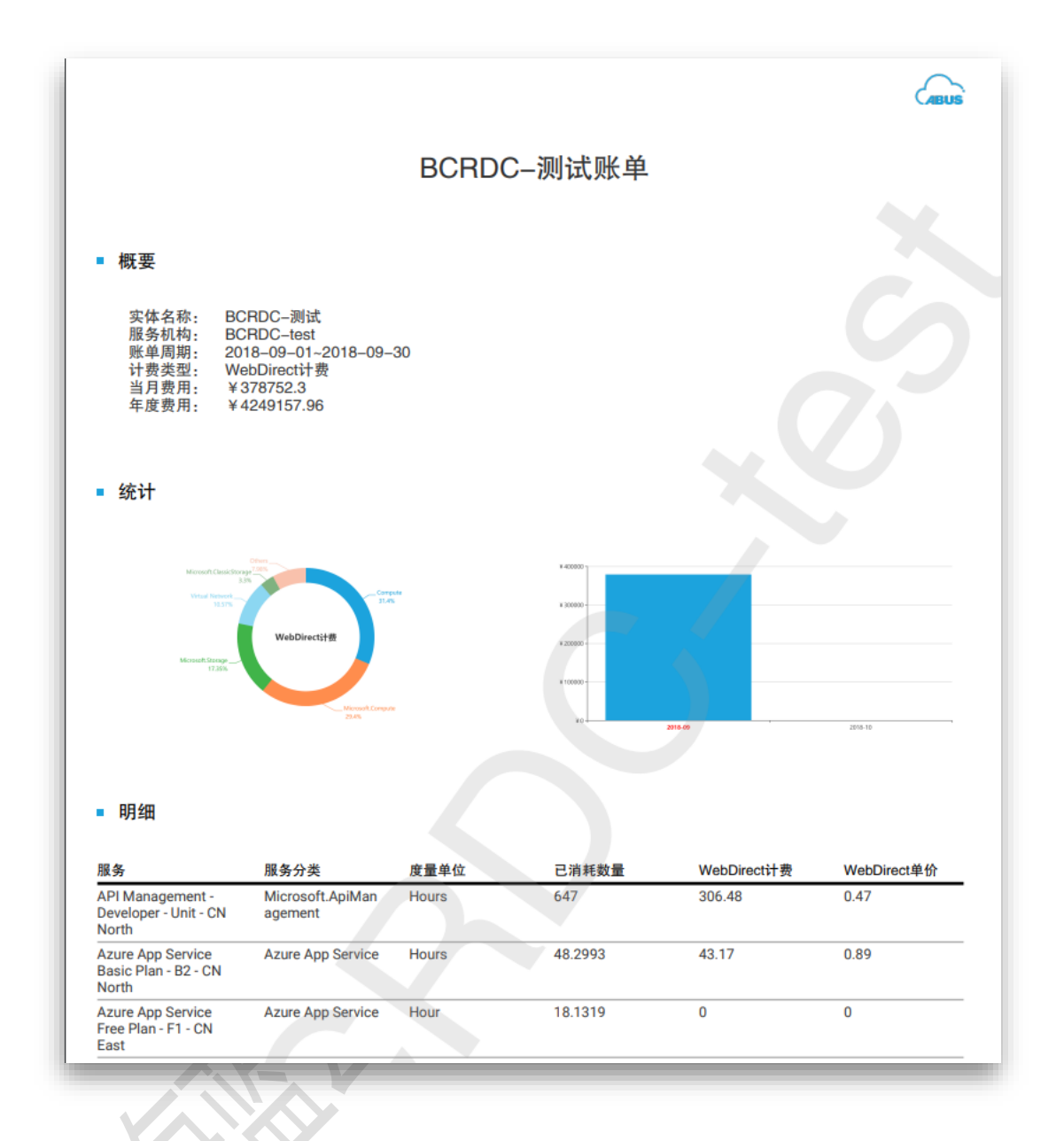

13

<span id="page-14-0"></span>4 管理套餐

实现把父级实体的套餐分配到子级实体,并能实时修改已经分配的套餐数量**。**整个 EA 的套 餐 添加在合约级别的节点实现, 套餐导入功能也仅在合约级别节点提供。

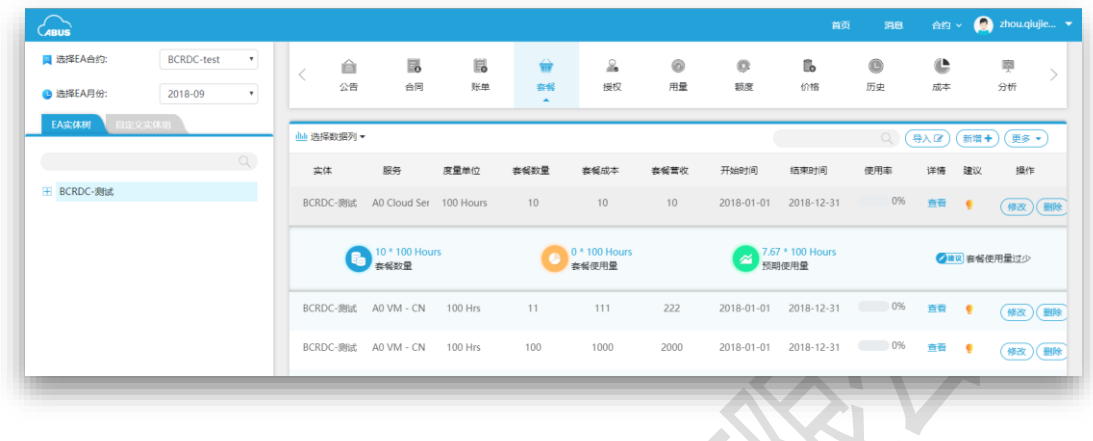

<span id="page-14-1"></span>4.1 套餐导入

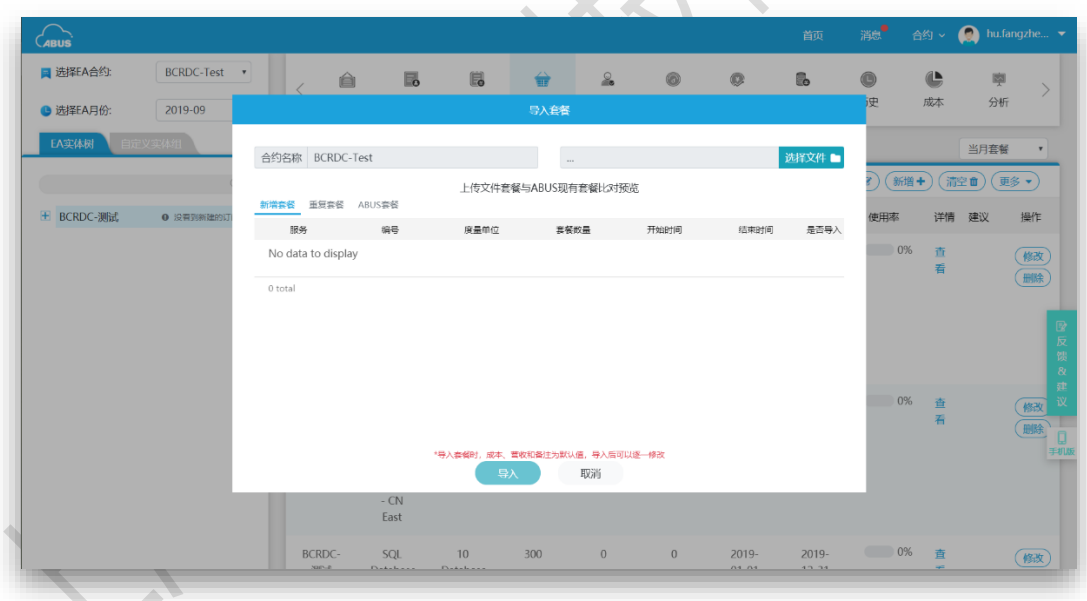

套餐价目表可以从微软 EA Portal 下载,下载地址 <https://ea.azure.cn/report/pricesheet> 。

- a) 进入套餐页面, EA 实体树选择根节点并点击导入
- b) 在导入套餐页面选择文件导入后,页面会自动显示出上传文件套餐与 ABUS 现有套 餐比对预览
- c) 所有套餐服务会被系统划分为 3 类,可根据需要选择是否导入、设定服务的开始结 束时间、删除套餐的操作

\* 导入套餐时,成本、营收和备注为默认值,导入后可以逐一修改

<span id="page-15-0"></span>4.2 套餐分配

ABUS 系统可自由给实体分配套餐。

a) 为合约等级的实体添加套餐

当选则的实体类型为合约时,点击"新增"按钮,可选择所有服务类型,实体显示为合约名 称,度量单位根据服务类型显示,填写开始时间、结束时间、套餐数量、套餐总价、备注 (非必填),确认无误点击提交。该功能仅 Owner 及以上权限用户可用。如下图:

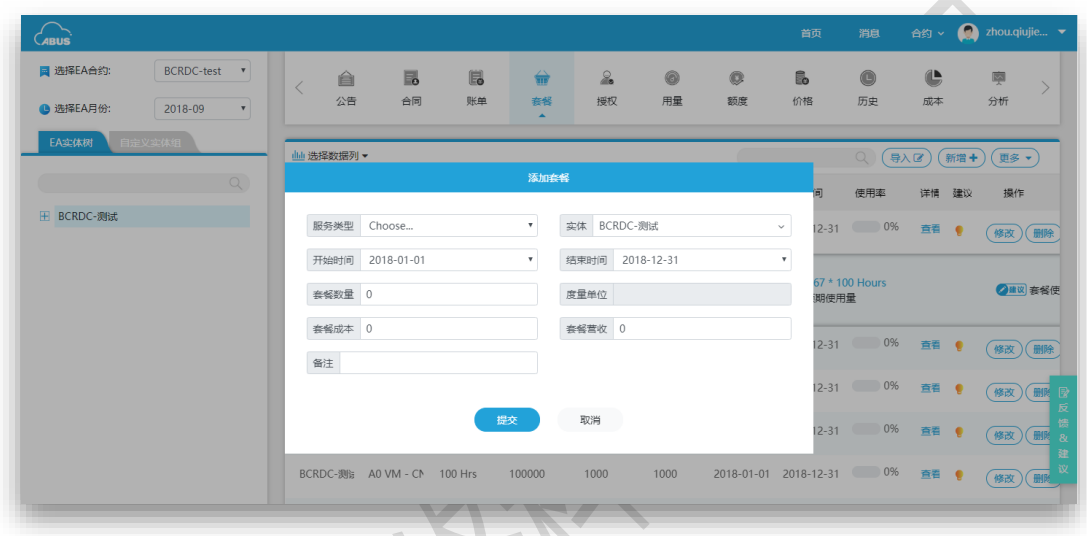

b) 为除合约等级以外的实体分配套餐

**SATA** 

**ALC** 

当选择的实体类型不是合约时,点击"新增"按钮,服务类型为父级实体所有的套餐的服务 类型,实体为当前选择的实体,开始时间、结束时间、度量单位、余量,均为系统计算出 结果,需填写套餐数量和备注。该功能仅 Owner 及以上权限用户可用。如下图:

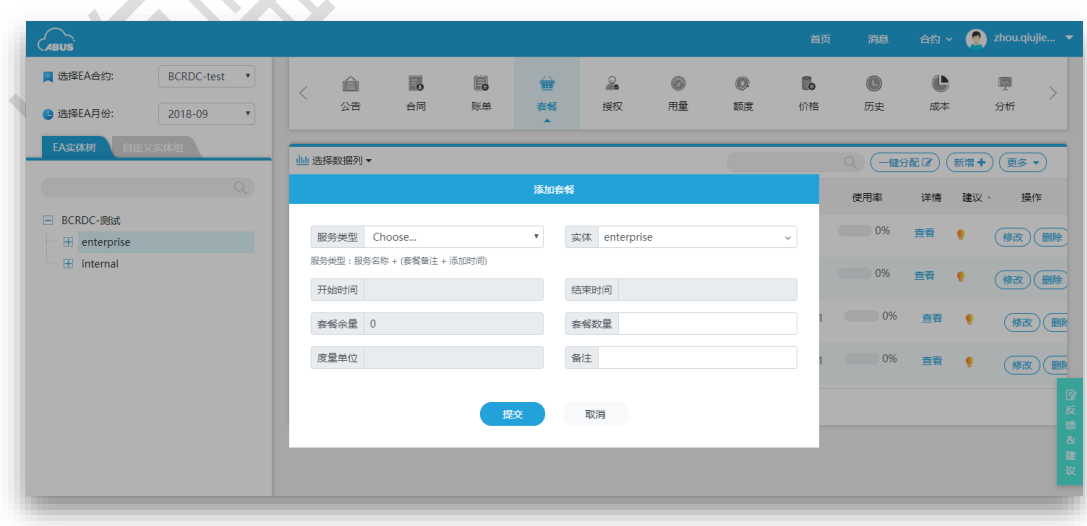

c) 一键分配

ABUS 系统还支持一键分配套餐功能, 仅在实体树的合约以下级别节点可用。选择要分配的 实体后,点击"一键分配"按钮,填写表单内容并提交,可自动实现从合约级别添加套餐, 并自动分配到所选实体。该功能仅非 Free 版本合约的 Co-Admin 及以上权限用户可用。如 下图:

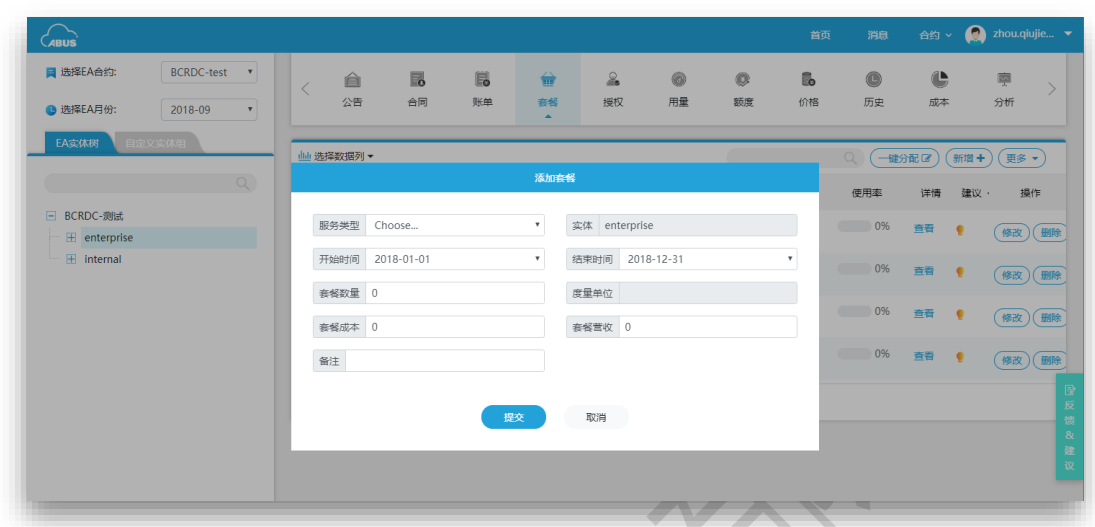

注意: 分配套餐时,分配量必须小于套餐余量额度,一旦提交成功,新的套餐分配在账单 上会及时生效。

<span id="page-16-0"></span>4.3 套餐修改

ABUS 系统支持修改已经提交的套餐。选择实体,点击 "修改" 按钮,可以修改套餐数量、开 始时间和结束时间,确认修改后,点击提交。该功能仅 Owner 及以上权限用户可用。如下 图:

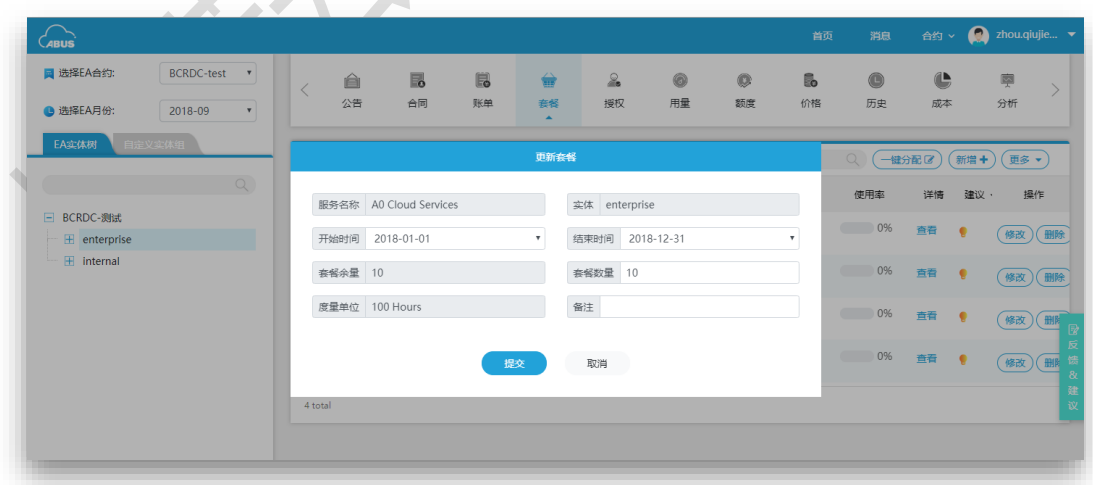

注意:修改后的套餐数量若大于父级实体的套餐余量,修改不生效。

# <span id="page-17-0"></span>4.4 套餐快照

ABUS 系统支持套餐记录保存快照用于还原记录。该功能仅非 Free 版本合约的 Co-admin 及 以上用户可用。如下图:

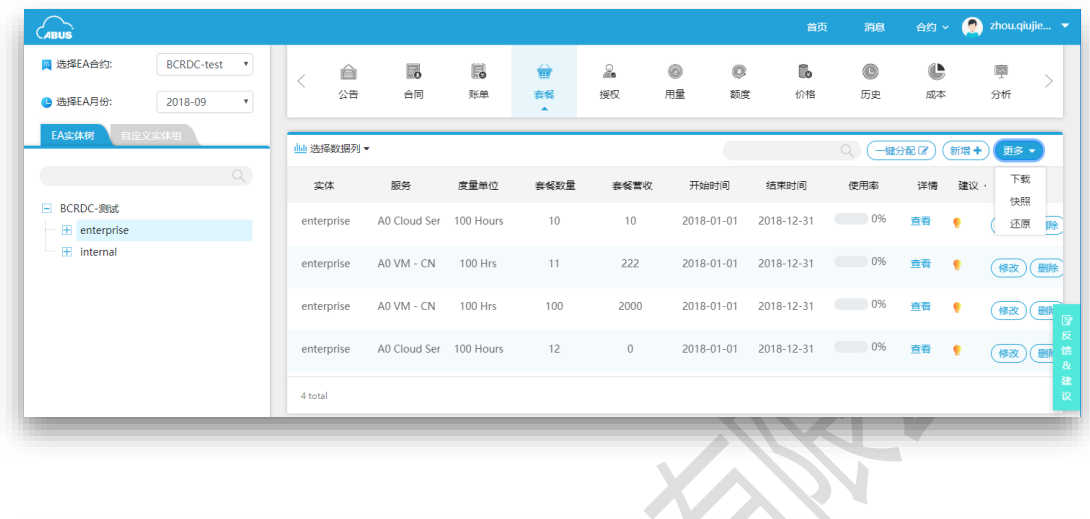

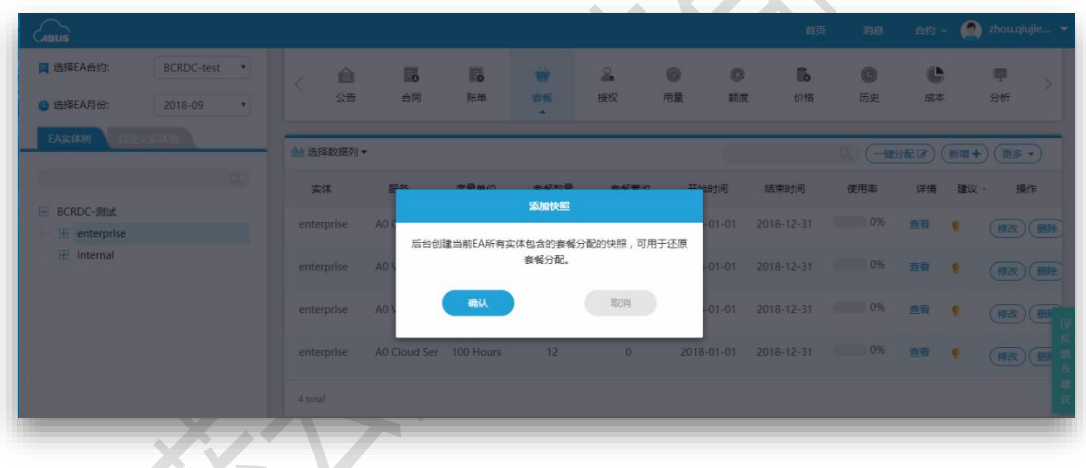

## <span id="page-17-1"></span>4.5 套餐还原

ABUS 系统支持把套餐记录还原到某一个快照状态。该功能仅非 Free 版本合约的 Co-admin 及以上用户可用。如下图:

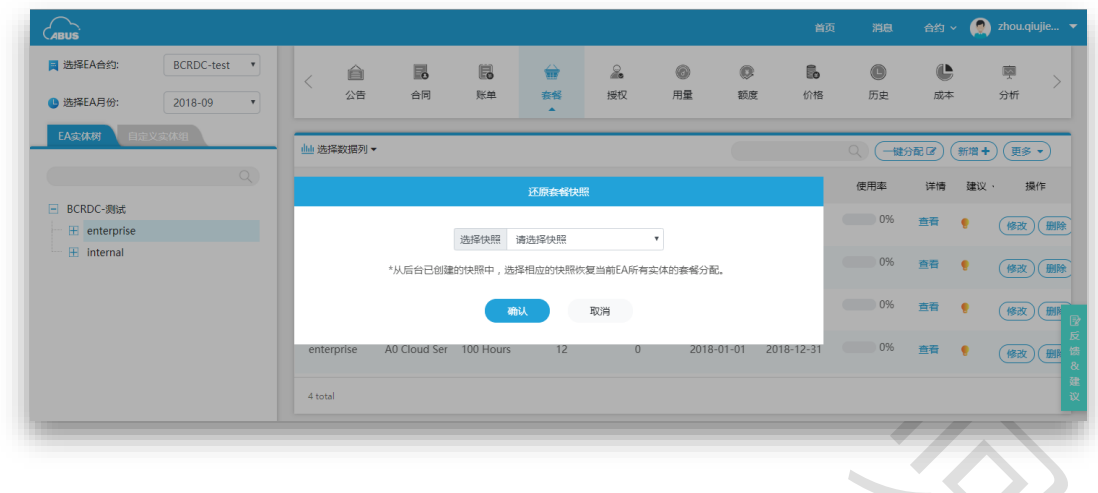

# <span id="page-18-0"></span>4.6 套餐删除

**REX** 

ABUS 系统支持删除套餐记录,仅当当前套餐未被分配时可通过套餐页面 "删除" 按钮删除。 该功能仅 Owner 及以上权限用户可用。如图:

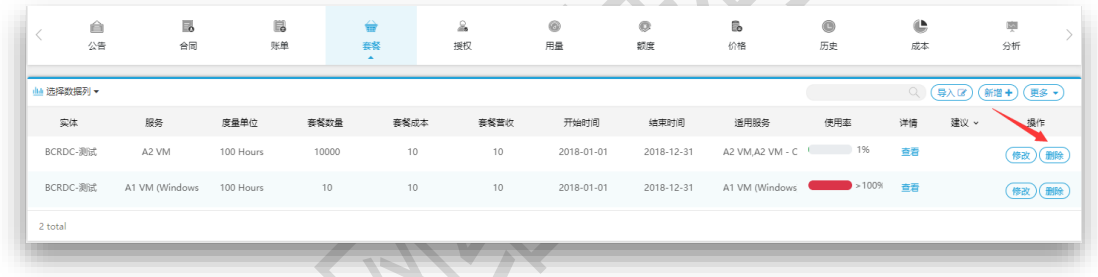

ABUS 允许 CoAdmin 及以上权限用户删除根节点的套餐记录,可通过套餐分配详情里点击 "一键删除" 进行操作,若套餐已被分配该操作会删除所有已分配的记录。

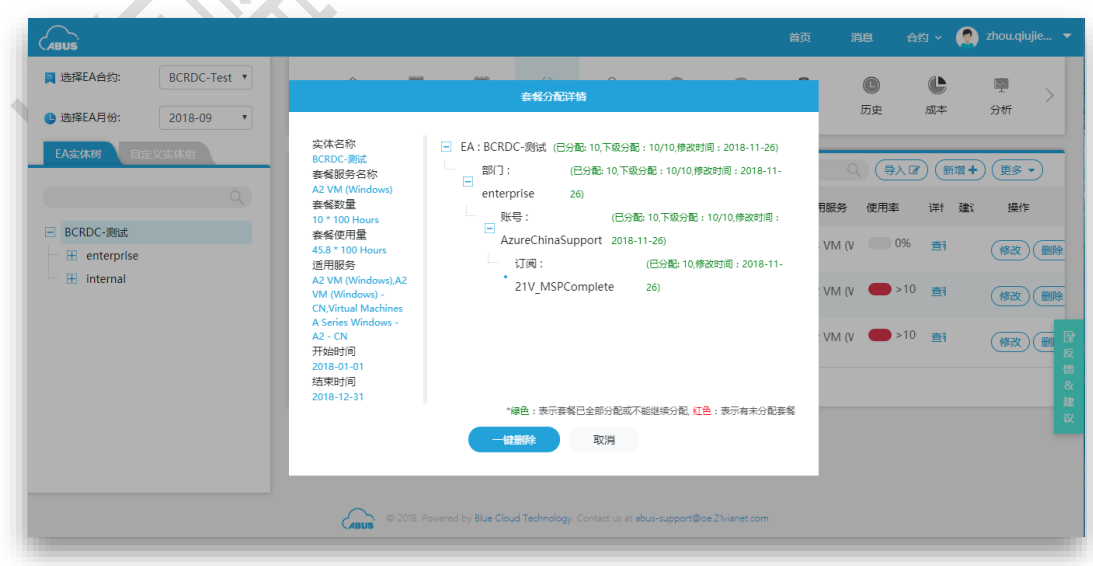

# <span id="page-19-0"></span>4.7 套餐清空

ABUS 系统允许用户清空所有套餐记录。清空操作前需要先确认是否已经建立快照, 加入没 有快照,一旦清空成功所有套餐记录不可恢复。仅 SuperAdmin 有此权限。

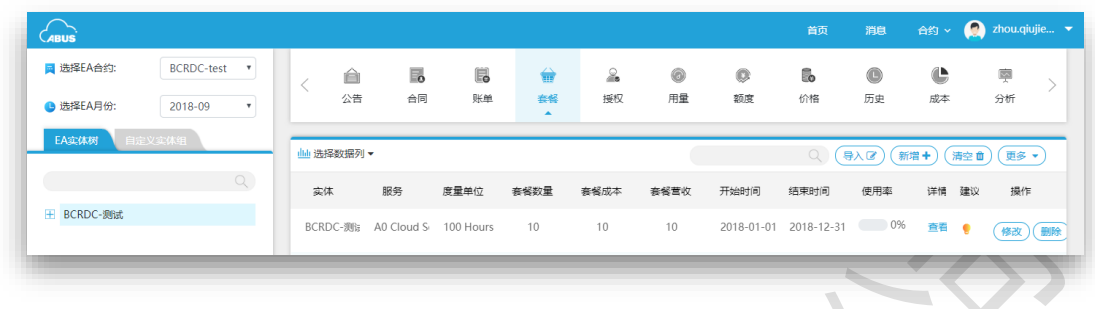

#### <span id="page-19-1"></span>4.8 套餐下载

ABUS 系统支持用户下载基于所选实体的 CSV 套餐报表。仅 Owner 及以上权限有此功能。 点击套餐页面 "更多" 、 "下载" 按钮即可下载。

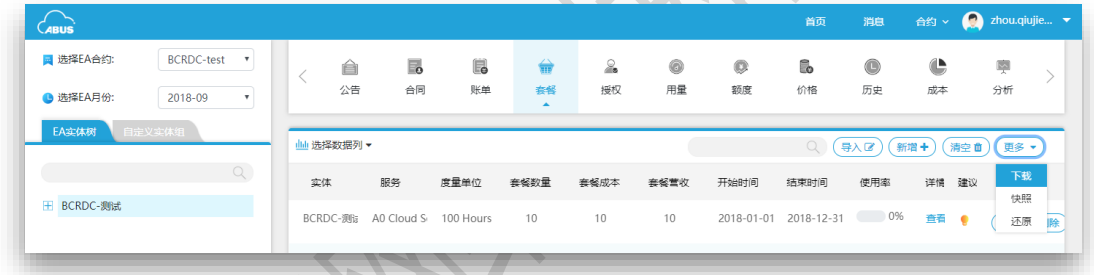

<span id="page-19-2"></span>4.9 套餐分配详情

ABUS 系统可展示套餐在其子节点的分配情况,以及套餐使用率、套餐起止时间等。如图:

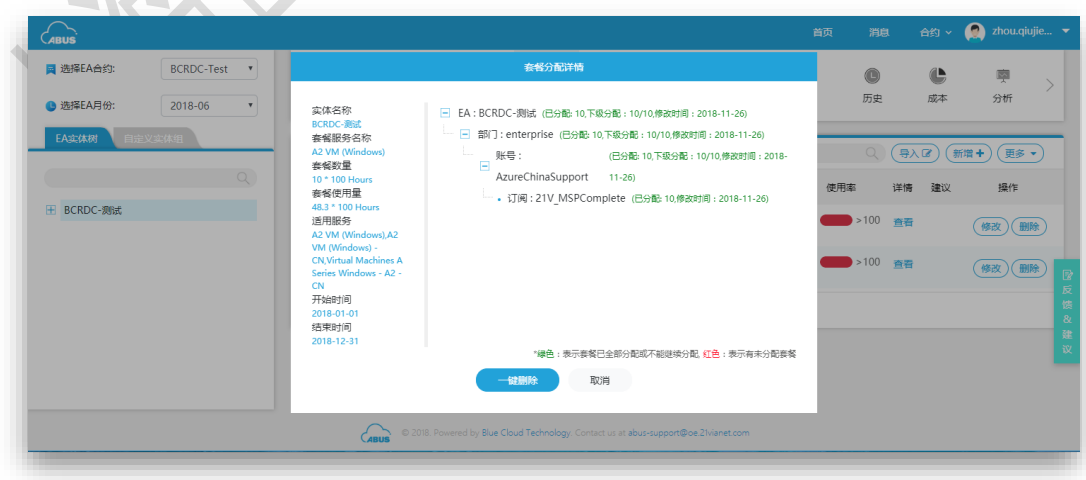

<span id="page-20-0"></span>5 管理额度

账单额度是对使用量账单设定的阈值,当账单总计到达设定阈值时ABUS系统有消息预警通 知,以及邮件预警通知。选择实体,点击右侧菜单"额度"可查看。额度建议仅非 Free 版本 合约可查看,目前 ABUS 系统支持设定基于 EA 计费 WebDiredt 计费、套餐计费的三种计费 的额度。

非 Free 版本合约的 Co-Admin 及以上权限用户可添加基于 EA 计费的额度, 非 Free 版本合约 的 Owner 及以上权限用户可添加基于三种计费的额度,Free 版本合约仅 Co-Admin 及以上 权限用户可添加基于 EA 计费的额度。

如下图:

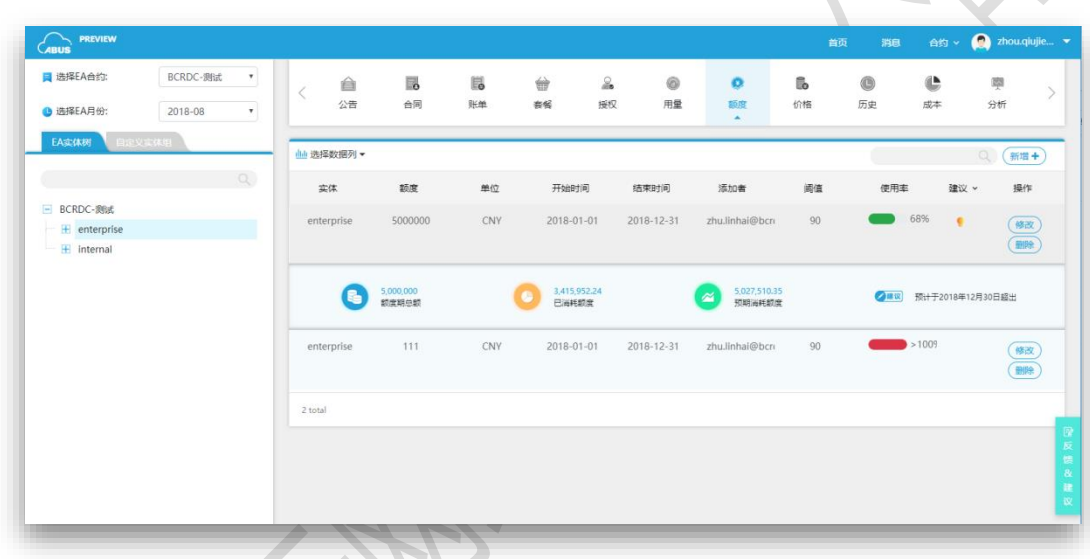

#### <span id="page-20-1"></span>5.1 新增额度

点击额度页面"新增"按钮, 新增额度需要填写的内容有计费方式、额度类型、开始时间、 结束时间、额度周期、额度值、提醒阈值和邮箱。一旦新增成功成功,额度预警功能即时 生效。

额度类型;单次额度仅发送一次预警通知邮件,周期额度可设定周期为每月/每年, ABUS 系统会在每个设定周期内发送一次预警通知邮件。

开始、结束时间:额度的生效时间。

邮箱: 账单额度超过所设置的额度的额度阈值时,邮件通知的联系人邮箱地址, 支持多邮 箱(邮箱中间用 ; 进行分割)。

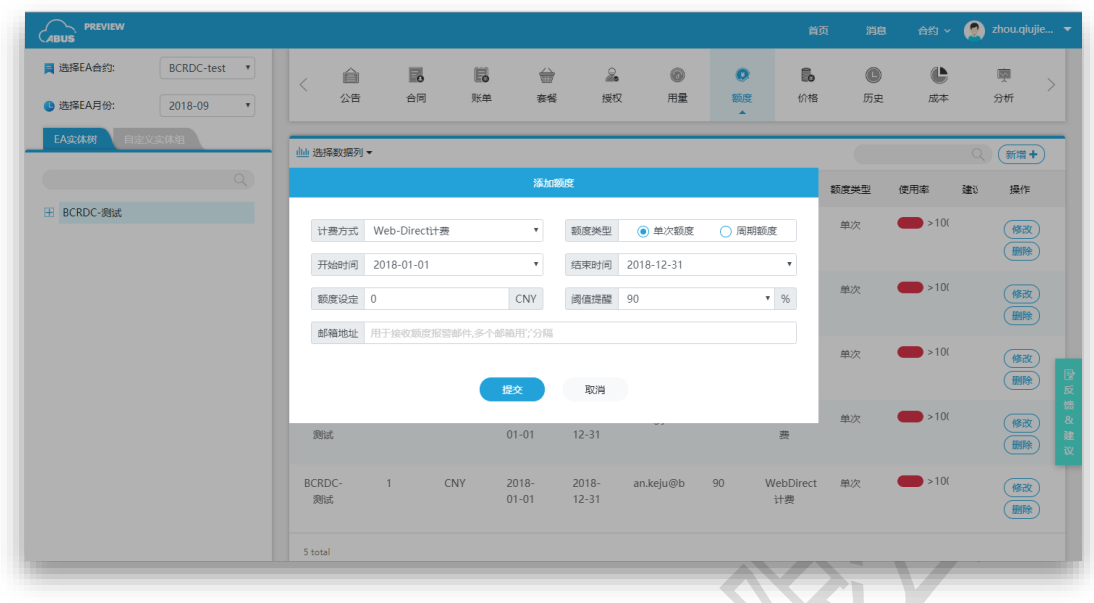

#### <span id="page-21-0"></span>5.2 额度修改

ABUS 系统支持修改额度类型、阈值、额度、通知邮箱,开始时间和结束时间。点击 "修改" 按钮,修改值,确认无误后提交,若提交成功,账单的额度和通知邮箱即时生效。

#### <span id="page-21-1"></span>5.3 额度实时查看

ABUS 系统支持实时查看额度的用量和使用率, 点击额度页面计算时间列 "刷新" 按钮, 即可 更新额度的使用情况。

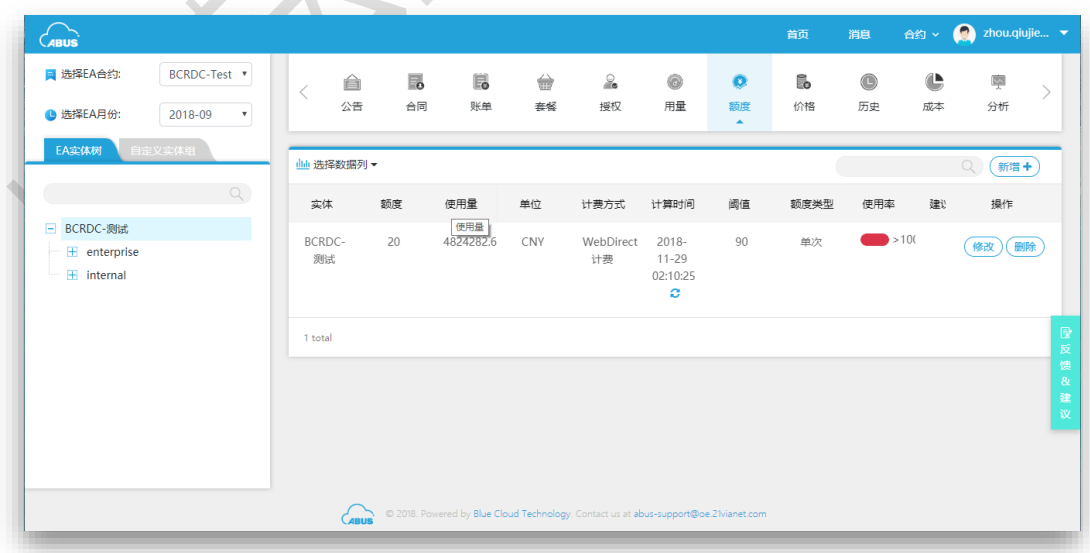

<span id="page-22-0"></span>6 ABUS 授权

ABUS 系统所有的功能模块均受到用户权限的控制。授权功能模块实现为每一级实体灵活授 权,用户根据需求分配别的用户不同的权限。目前系统共有 Owner(可修改、查看), Contributor (只读), Co-Admin(协同管理员)、SuperAdmin(超级管理员) 四种级别的权限。

- a) SuperAdmin: 超级管理员, 是 EA 合约管理员, EA 合约的注册用户默认为超级管理 员。
- b) Co-Admin: 协同管理员, 除了移除 EA 合约, 具备其他全部权限。
- c) Owner: 不能修改、移除 EA 合约,具备其他权限。
- d) Contributor: 只有查看权限。

对于 ABUS 系统所有用户添加的记录,高权限用户可查看低权限用户的,低权限用户不可查 看高权限用户的。

授权页面提供三个筛选条件,分别是角色、状态、类型。其中"直接授权",是直接新增的 授权,"继承授权"是继承自父节点的授权。ABUS 系统目前仅支持修改直接授权。新增、修 改 授 权 功 能 仅 Owner 及 以 上 权 /限 \用 户 可 用 。

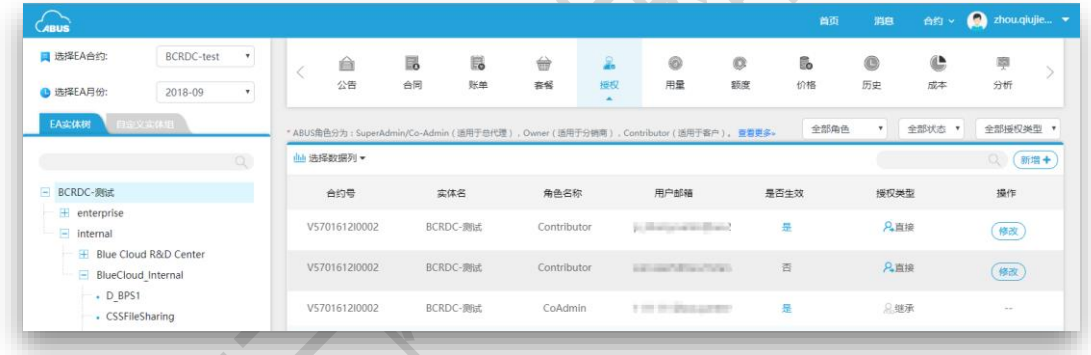

<span id="page-22-1"></span>6.1 新增授权

选择实体,点击右侧菜单"授权",查看授权列表。实现给用户不同部门,不同节点交叉授 权, 实现同一用户管理不同经销商或者账号。目前 Free 版本合约仅具能添加 Co-Admin 用 户,非 Free 版本合约可添加 SuperAdmin 以外用户。

注意:授权都是基于实体, 如果给父节点实体给予授权, 子节点会继承父节点的授权权限。 填写的用户邮箱必须是 4.1 AAD 用户, 否则不生效。若提交成功后, 授权及时生效。

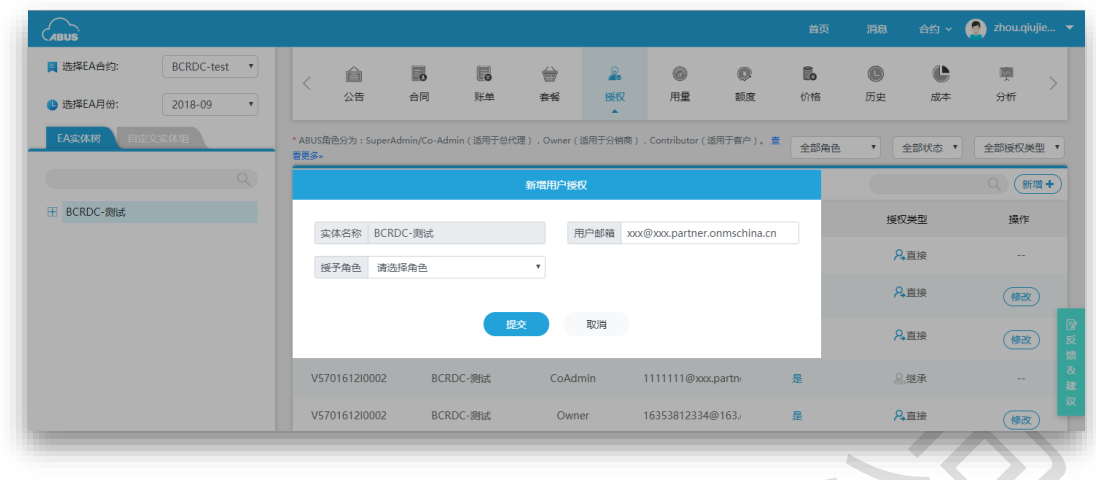

<span id="page-23-0"></span>6.2 修改授权

点击"修改"按钮, ABUS 系统支持修改授予角色、授权是否生效, 确认后点击提交。

<span id="page-24-0"></span>7 ABUS 建议

ABUS 系统可根据服务的历史使用情况给出服务使用建议和套餐购买建议,协助渠道和客户 合理预购、分销、使用、计量和管理 Microsoft Azure。

#### <span id="page-24-1"></span>7.1 套餐建议

根据预购套餐的有效日期和当前使用量,提醒用户所购买的套餐在当前日期使用量过少。 如图:

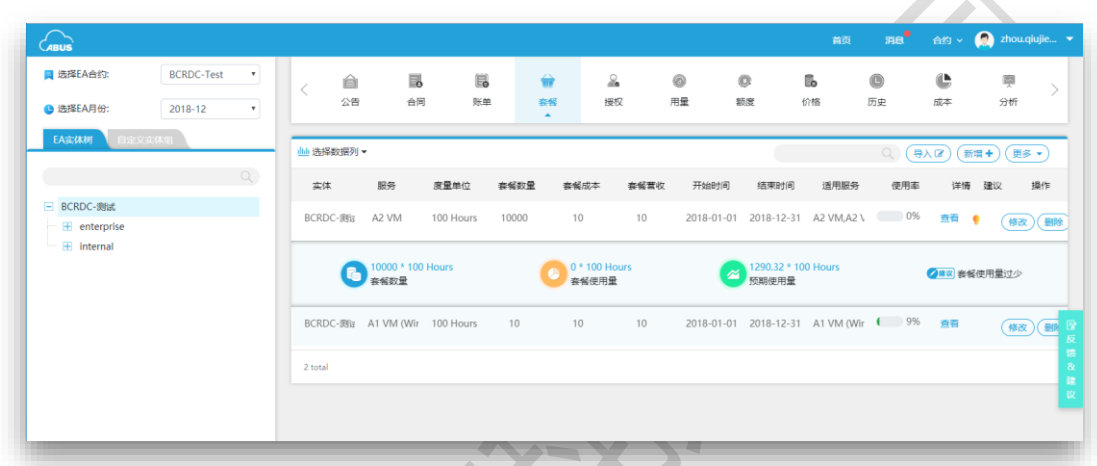

#### <span id="page-24-2"></span>7.2 用量建议

ABUS 系统根据服务历史 6 个月的使用情况, 结合历史最小、最大使用量和平均使用量, 给 出购买套餐建议。

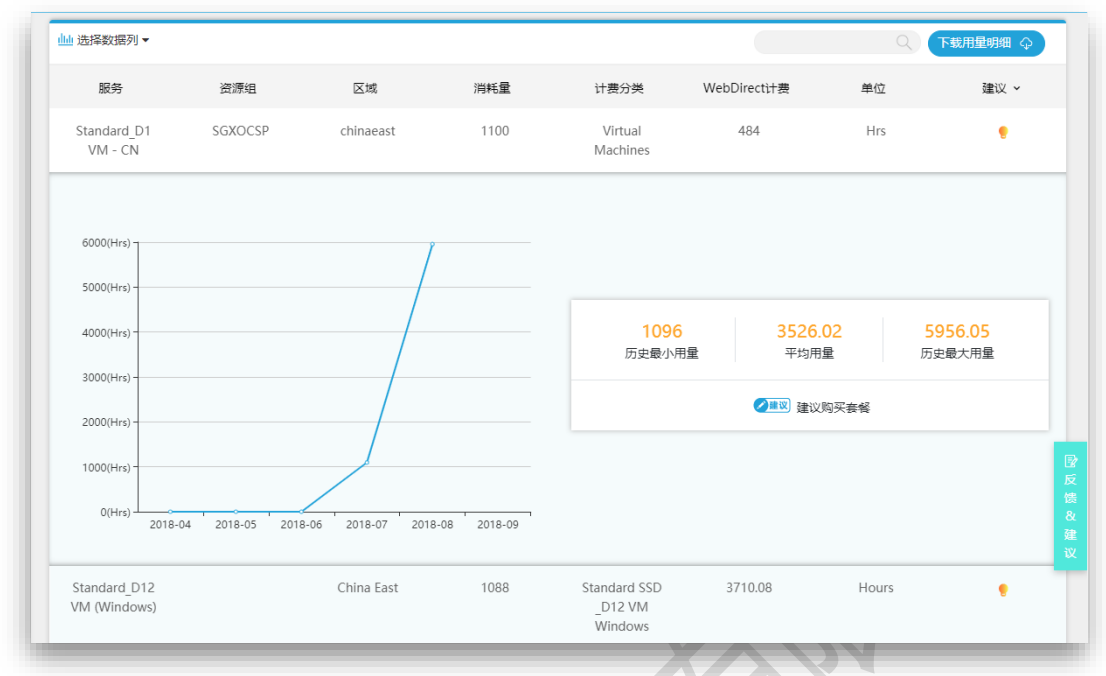

# <span id="page-25-0"></span>7.3 额度建议

根据用户的服务使用情况,预计用量达到所设额度的时间。如图:

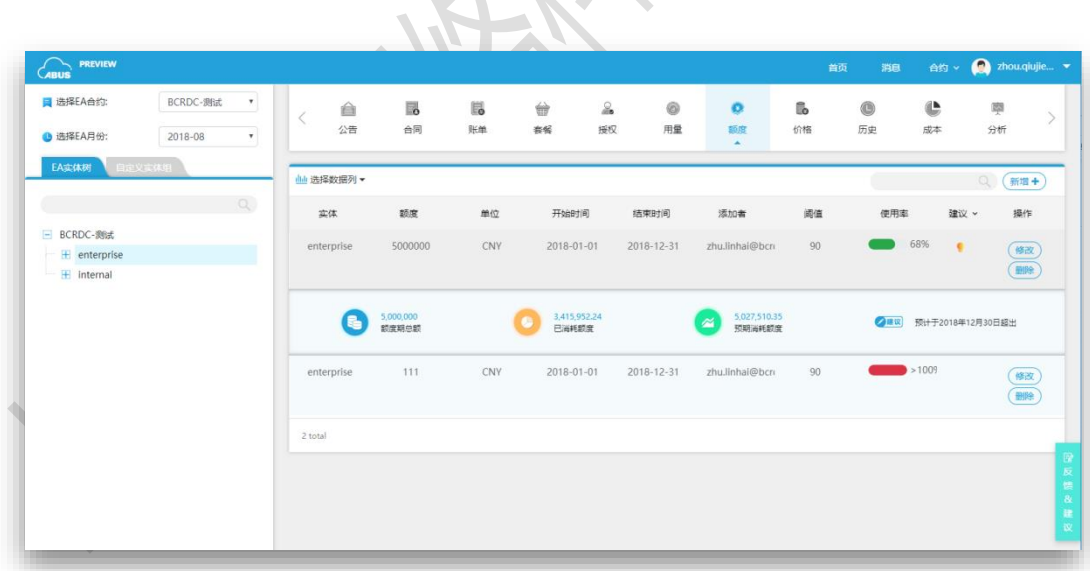

<span id="page-26-0"></span>8 管理合约

<span id="page-26-1"></span>8.1 管理 EA 合约

已经注册到 ABUS 系统的合约, 用户可以随时修改和移除。

8.1.1 移除合约

在管理 EA 合约页面,选择要移除的合约,点击"移除"按钮提交成功即可移除合约。仅限 SuperAdmin 能移除合约。

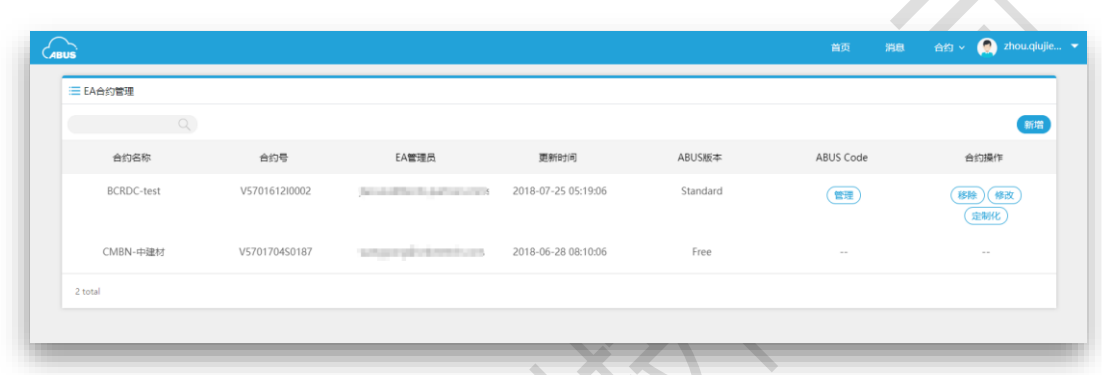

8.1.2 修改合约

在管理 EA 合约页面, 选择要修改的合约, 点击"修改"按钮, 在弹出框内修改, 确认修改完 成后点击提交。如下图:

注意:仅限 *SuperAdmin* 和 *Co-Admin* 修改合约,要修改的 *Key* 必须和在 *EA Portal* 查找的 *Key* 一致,否则修改不生效。

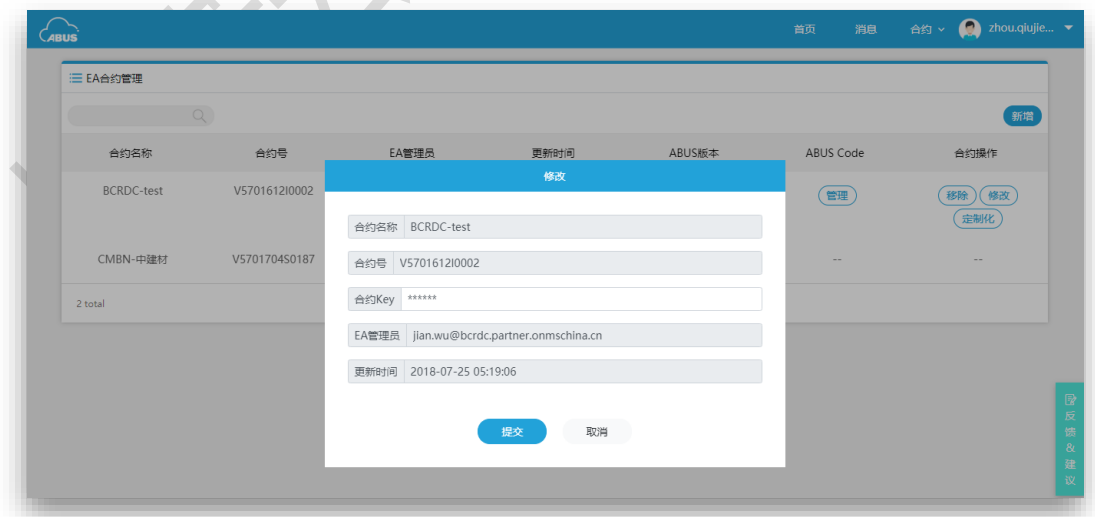

8.1.3 定制化合约

ABUS 系统支持对注册合约进行定制化, 允许用户定义 ABUS 服务起始时间、服务商名称、

通知接收频率等信息。仅 SuperAdmin 能对合约定制化,其中 "高级定制" 仅限 Premium 版 本合约可用。如下图:

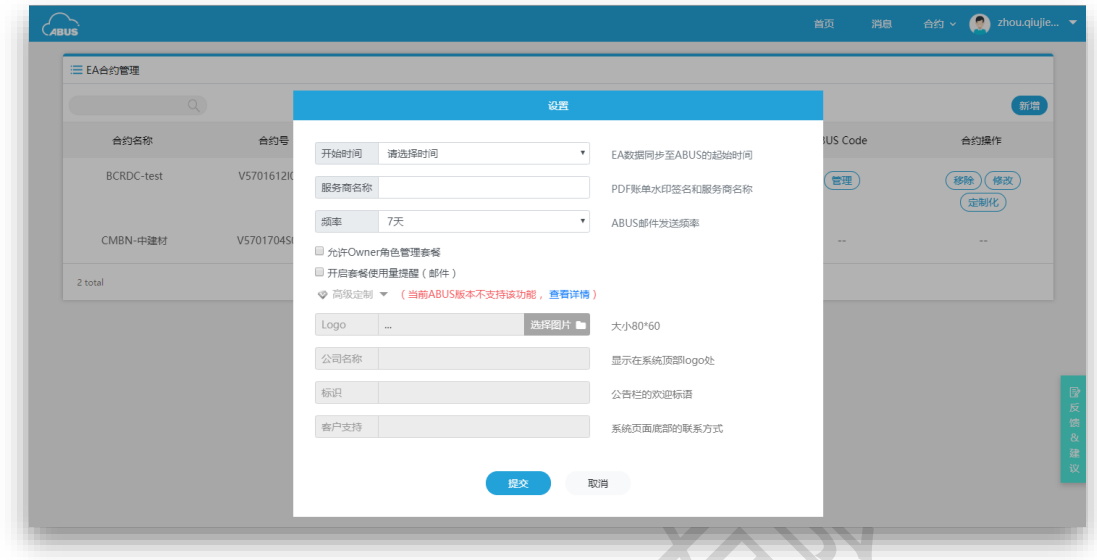

#### 8.1.4 合约的 ABUS Code 管理

ABUS 系统允许 SuperAdmin 用户修改合约的 ABUS Code, 点击合约管理页面 "管理"按钮操 作。

ABUS Code 管理需先提供有效 ABUS Code, 要修改的 ABUS Code 必须大于或等于当前合约的 ABUS Code 等级, 否则修改不生效。如下图:

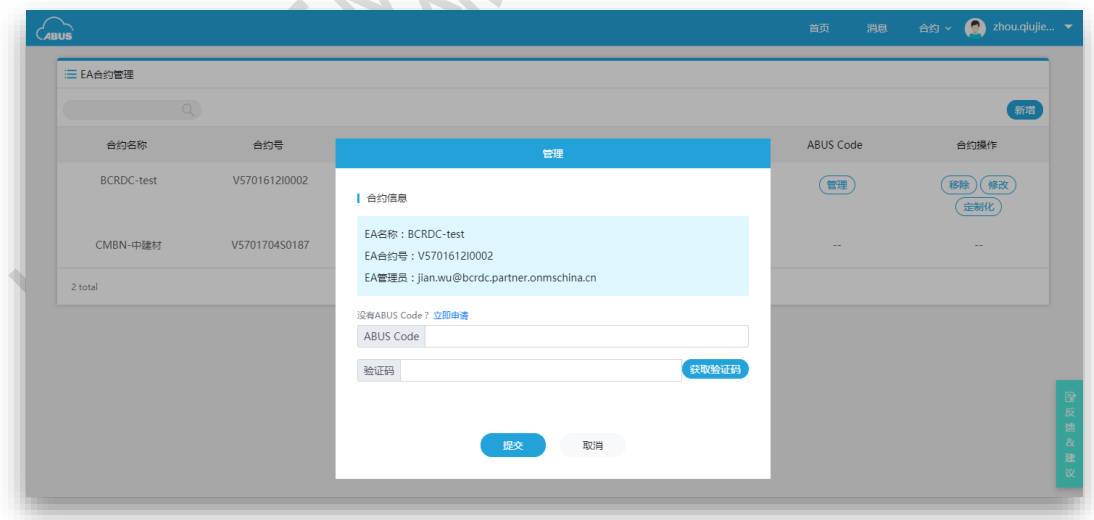

<span id="page-27-0"></span>8.2 管理 ABUS 合约

ABUS Code 合约用于展示用户所申请的所有的 ABUS Code 以及其绑定的所有 EA 合约。可根 据 ABUS Code 或者时间进行筛选,并自动汇总合约数量和 Web-direct 计费。

如下图:

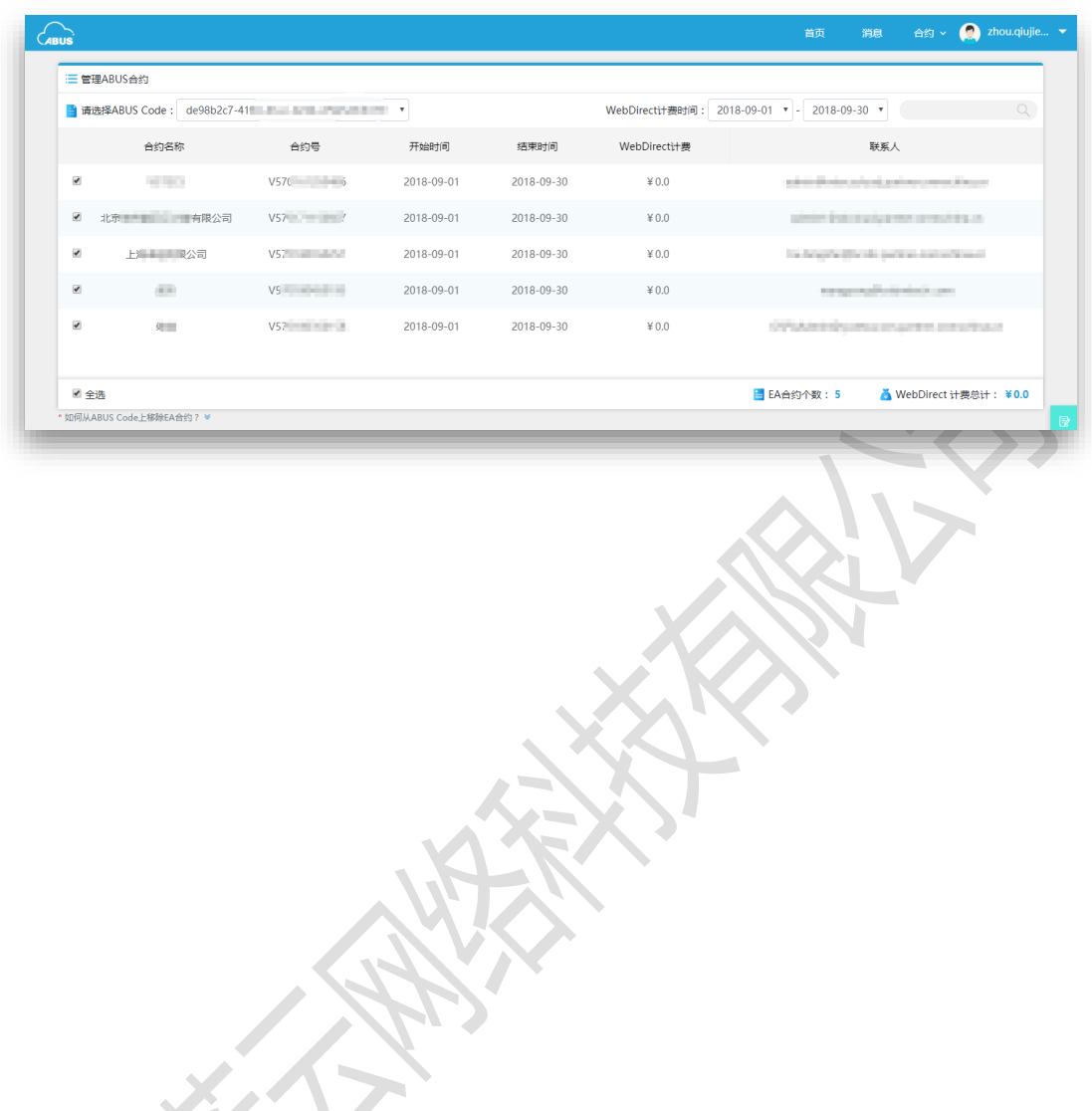

<span id="page-29-0"></span>9 更多功能

<span id="page-29-1"></span>9.1 实体结构

实体结构模块,展示包含 EA 合约、部门、账户、订阅的树形关系结构,能够更直观的查看 某一个实体与实体之间的所属关系结构。Free 版本合约仅能看到默认 EA 实体树,非 Free 版 本合约可以自定义实体组树。

实体是ABUS系统最基本的查询单元**,**对于右侧的每个菜单查询,必须先选取某一个实体, 才可以查看对应的数据报表。ABUS 系统根据用户选择的合约和时间,自动生成实体树状结 构。

9.1.1 EA 实体树

整个 EA 的实体所属关系以树形结构展示。第一级是合约名称,是整个合约的根节点。第二 级为部门或者经销商公司名称。第三级为账号。第四级为订阅。实体结构模块提供以订阅 为最小粒度的统计。

实体结构还提供查询功能,能实现关键字匹配,对于数量较多的实体可实现快速查询定位。 实体树打开操作步骤如下:

- a) 第一步: 选择合约, 点击合约下拉框, 选择需要查看的合约名称 (即添加新合约时 填写的合约名称,一般是合约对应的公司名称)。
- b) 第二步: 选择时间, 点击合约时间下拉框, 选择需要查看的时间 (月份)。

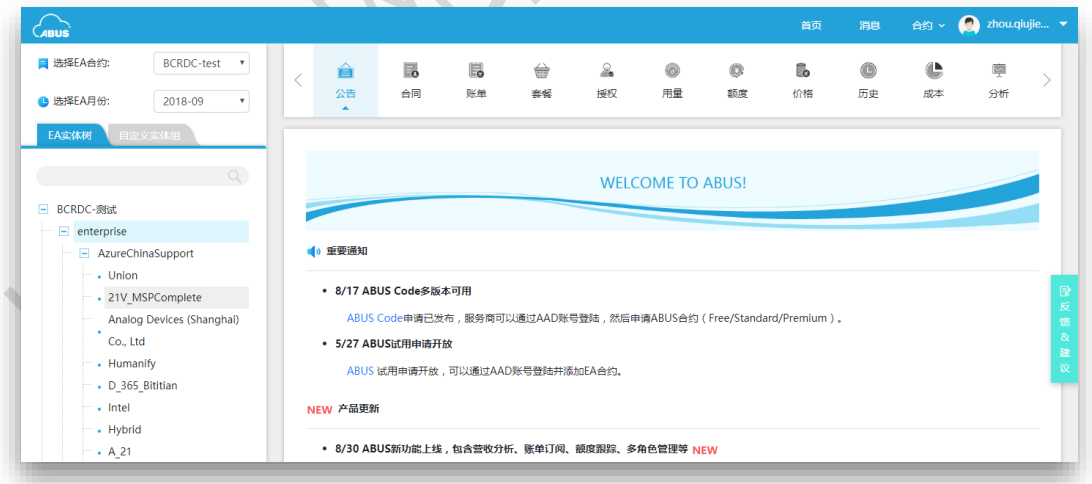

9.1.2 自定义实体树

非 Free 版本合约可添加自定义实体组, 把想要汇总查看的实体添加至一个分组, 能像 EA 实体树一样查看合同、账单等信息。新增实体组成功之后在左侧自定义实体组能看到,后 续若需要修改或删除,先选择实体组名,点击"修改"或"删除"按钮。

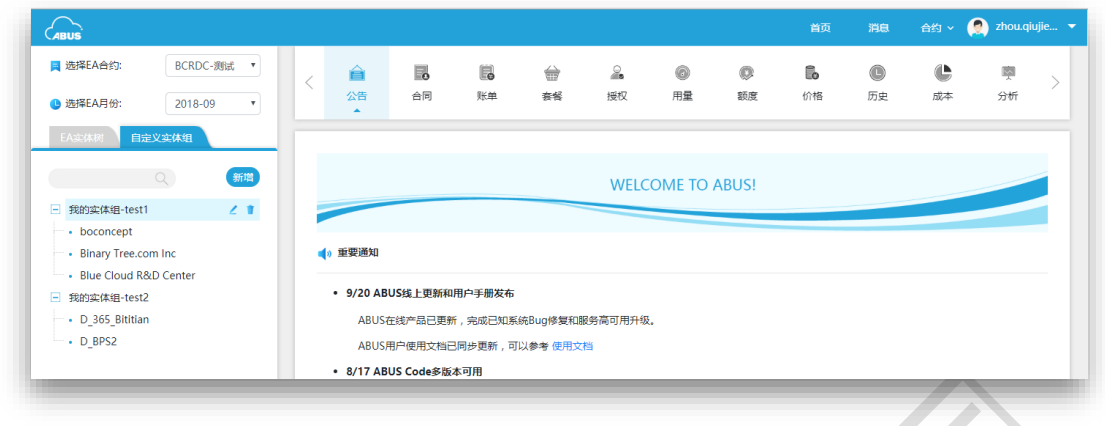

#### 添加实体组名和实体组成员。如下图:

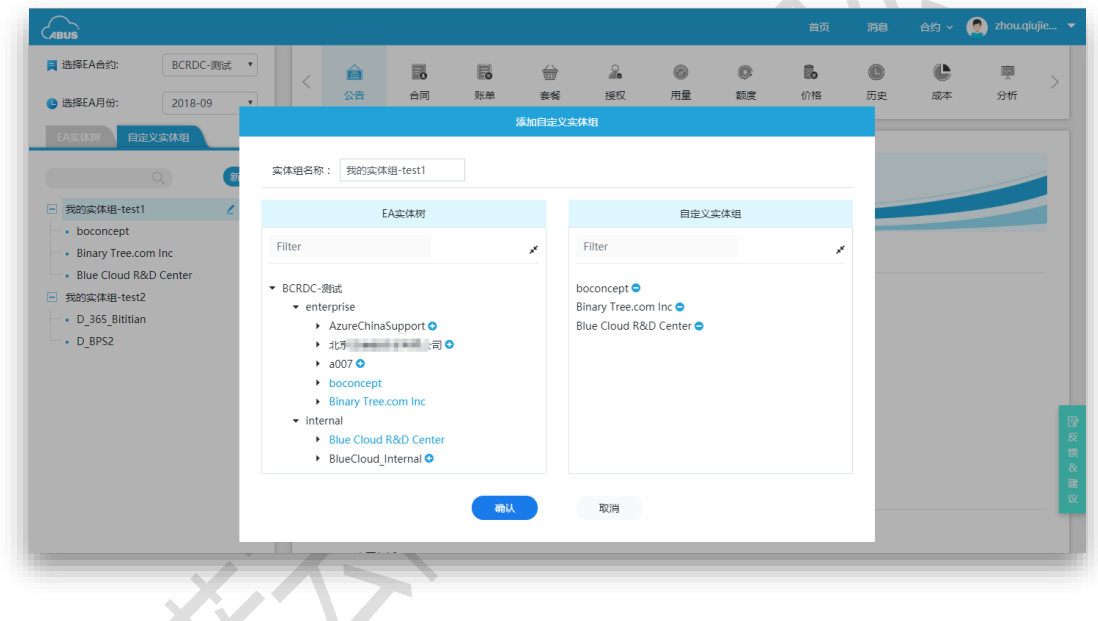

<span id="page-30-0"></span>9.2 合同

展示基于实体树的每个实体的合约。选择实体,点击右侧菜单"合同"查看,展示合约的关 系、合约的版本、合约的实体统计,以及实体所有子节点详细的合约号、合约名称、 部门、 账户、账户管理员、订阅名称、 和订阅 GUID。

ABUS 系统每个菜单展示的数据表格,都有表格列筛选功能, 这能避免数据量太多展示不美 观的问题,点击表格右上角"选择数据列"即可进行操作;此外,系统还提供表格数据查询 筛选功能,每个菜单对应的表格顶部都有一个搜索框,实现关键字模糊搜索。

如下图:

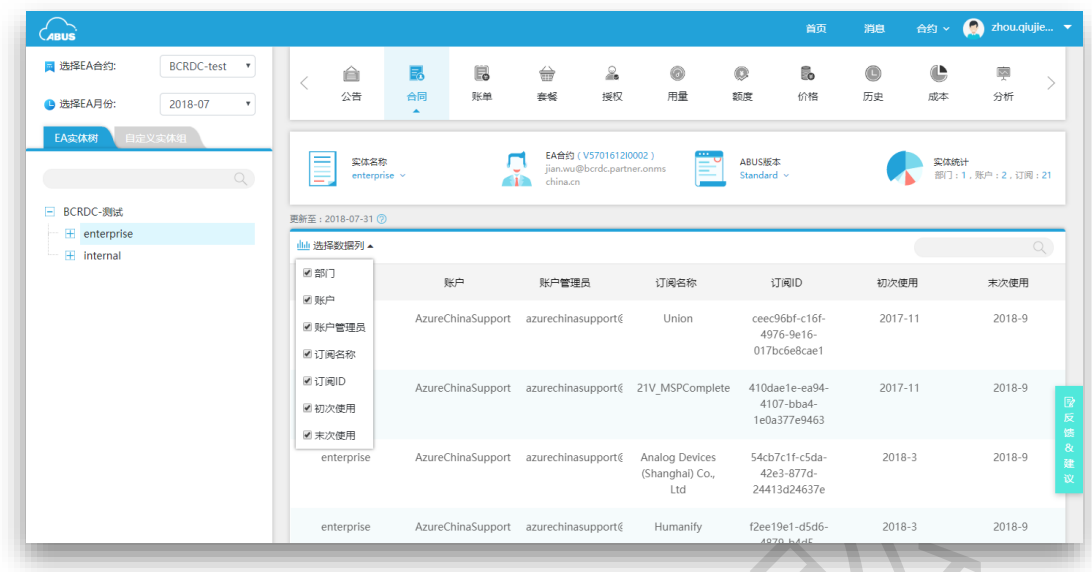

#### <span id="page-31-0"></span>9.3 用量

**服务使用量是用户资源使用详单**,包括资源的使用区域, 次数和总量,是对账单用量的补 充。选择实体,点击右侧菜单"用量"可查看,其中"建议"仅非 Free 版本合约可查看, 如下 图:

![](_page_31_Figure_4.jpeg)

<span id="page-31-1"></span>9.4 服务价格

选择实体,点击右侧菜单"定价"可展示当前 EA 合约在截止所选时间所用过的所有服务, 统

计所选择的的月份有价格变动的服务。

ABUS 系统展示的服务价格可参考 <https://www.azure.cn/zh-cn/pricing/overview/>, 当前价格 会和网站 [https://www.azure.cn](https://www.azure.cn/) 最新价格同步, 如果是历史数据, 系统会保存历史单价。

| Cabus"           |                   |              |                                             |    |                  |                      |                              |    |                          | 首页                       | 消息        | 合约× | zhou.qiujie v |          |
|------------------|-------------------|--------------|---------------------------------------------|----|------------------|----------------------|------------------------------|----|--------------------------|--------------------------|-----------|-----|---------------|----------|
| ■ 选择EA合约:        | <b>BCRDC-test</b> | $\mathbf{v}$ | ê                                           | 勗  | 鵳                | ⇔                    | ₷                            | 0  | $\circ$                  | B.                       | $\bullet$ | ¢   | 喇             |          |
| <b>■ 选择EA月份:</b> | 2018-07           | $\mathbf{v}$ | 公告                                          | 台同 | 账单               | 春餐                   | 授权                           | 用量 | 额度                       | 价格<br>$\hat{\mathbf{z}}$ | 历史        | 成本  | 分析            |          |
| EA实体树            | 自定义实体组            |              |                                             |    |                  |                      |                              |    |                          |                          |           |     |               |          |
|                  |                   | Q            |                                             |    |                  |                      | A1 VM                        |    | A0 VM                    |                          |           |     |               |          |
| 田 BCRDC-测试       |                   |              |                                             |    |                  | 原价: 0.29<br>现价: 0.27 | $-7$ $\leq$ 4                |    | 原价: 0.1294<br>现价: 0.1494 | $15 \times t$            |           |     |               |          |
|                  |                   |              |                                             |    |                  |                      |                              |    |                          |                          |           |     |               |          |
|                  |                   |              |                                             |    |                  | 更新: 2018-07-03       |                              |    | 更新: 2018-07-02           |                          |           |     |               |          |
|                  |                   |              | ! 当月有2种服务的定价变动                              |    |                  |                      |                              |    |                          |                          |           |     |               |          |
|                  |                   |              | duli 选择数据列 ▼                                |    |                  |                      |                              |    |                          |                          |           |     |               | $\Omega$ |
|                  |                   |              | 服务名称                                        |    | 计量分类             |                      | 计量阶梯                         |    | 计量价格                     |                          | 计量单位      |     | 历史价格          |          |
|                  |                   |              | Data Management                             |    | Data Management  |                      | {"0":0.0036630000}           |    | 0.003663                 |                          | 10,000s   |     | 画             |          |
|                  |                   |              | Standard IO - Disk Write<br>Operation Units |    |                  |                      |                              |    |                          |                          |           |     |               |          |
|                  |                   |              | Basic.A0 VM                                 |    | Virtual Machines |                      | ${^{\circ}0^{\circ}:}0.1125$ |    | 0.1125                   |                          | 1 Hour    |     | (査看)          |          |
|                  |                   |              | A5 VM (Windows)                             |    | Virtual Machines |                      | ${^{\circ}0^{\circ}}:1.71$   |    | 1.71                     |                          | 1 Hour    |     | 童看            |          |

例如: A0 VM 截止当前选择月份的服务价格历史变更趋势, 如下图:

![](_page_32_Picture_68.jpeg)

注意:历史价格趋势图仅非 *Free* 版本用户可查看。

<span id="page-32-0"></span>9.5 历史

记录所有用户的增、删、改、查记录,实现用户操作行为实时跟踪。选择实体,点击右侧 菜单"历史"可查看,点击详细列"查看"按钮,可以查看详细操作记录。如下图:

![](_page_33_Picture_102.jpeg)

![](_page_33_Picture_103.jpeg)

#### <span id="page-33-0"></span>9.6 成本统计

ABUS 系统提供基于每个实体的年度统计、月度统计、当月统计的成本计算。选择实体,点 击右侧菜单"成本"可查看,Free 版本的合约仅能查看 "EA 计费"。所有成本计费仅 Co-Admin 及以上权限用户可查看。

成本的三种计费方式:

- a) EA 计费:(资源使用量 EA 指定套餐免费量)\* EA 单价 + 0
- b) 套餐计费:(资源使用量 ABUS 指定套餐免费量)\* EA 单价 + ABUS 指定套餐量成 本
- c) 套餐分摊:(资源使用量 按使用量分摊的套餐免费量)\* EA 单价 + 分摊的套餐量 成本

![](_page_34_Figure_1.jpeg)

![](_page_34_Figure_2.jpeg)

9.6.1 跨月统计

 $\mathcal{L}$ ABUS 系统可计算跨月的成本统计,如下图:

![](_page_35_Figure_1.jpeg)

#### <span id="page-35-0"></span>9.7 盈利分析

ABUS 系统提供基于每级实体的盈利分析,同时展示营收计费、成本计费和总利润,直观展 示三种计算的对比和在一个时间区间的趋势。所有应力分析仅非 Free 版本的 Co-Admin 及 以上权限用户可查看。

此外,系统会根据所选月份和实体,展示使用服务的成本、营收和利润详情。如下图:

![](_page_35_Figure_5.jpeg)

![](_page_36_Picture_99.jpeg)

注意:*ABUS* 系统仅为非 *Free* 等级合约提供盈利分析功能。

#### 9.7.1 跨月统计

ABUS 系统能详细计算每月的盈利分析详情, 在分析页面点击"跨月统计"按钮, 或者点击营 收成本明细图表可显示跨月统计分析页面,如下图,图表用于展示所选时间段的计费汇总, 点击图表中每一月份,在图下表格中展示基于服务类型计费详情。

![](_page_36_Figure_5.jpeg)

<span id="page-36-0"></span>9.8 通知

ABUS 系统有两种消息通知的方式,一个是网页端的全局消息中心,一个是邮件通知。通知 类型包含 EA合约密钥过期(合约密钥过期 ABUS 系统将无法继续更新账单信息)、账单额度 预警等信息。

ABUS 系统通知如下图:

![](_page_37_Picture_15.jpeg)

# 邮件通知如下图:

![](_page_37_Picture_16.jpeg)

<span id="page-38-0"></span>9.9 系统公告

进入 ABUS 系统主页, 默认显示系统公告。公告用于展示 ABUS 系统重要通知、产品更新等 信息,点击 "查看更多" 可查看所有历史公告。如下图:

![](_page_38_Picture_46.jpeg)

# <span id="page-38-1"></span>9.10 反馈

ABUS 系统提供用户反馈建议和评分功能,登录成功用户可进行评分和建议。如下图:

![](_page_38_Picture_47.jpeg)

<span id="page-39-0"></span>10 常见问题

<span id="page-39-1"></span>10.1 如何注册用户和修改密码?

ABUS 使用 AAD 身份登录,用户已有的 AAD 账号可以直接登陆 ABUS 系统。如果对 AAD 账 号设置和应用登陆有疑问, 可 以 参 考 在 线 文 档 [https://docs.azure.cn/zh-cn/active](https://docs.azure.cn/zh-cn/active-directory/active-directory-whatis)[directory/active-directory-whatis](https://docs.azure.cn/zh-cn/active-directory/active-directory-whatis)

<span id="page-39-2"></span>10.2 如何使用 ABUS 系统?

- a) 获取 ABUS Code <https://abus.21vbluecloud.com/enrolls/offer-code-apply>
- b) 添加 EA 合约 <https://abus.21vbluecloud.com/enrolls/add>
- c) 分析和管理 Azure 计费、用量等 <https://abus.21vbluecloud.com/home/welcome>

![](_page_39_Figure_8.jpeg)

<span id="page-39-3"></span>10.3 为何新注册合约需要 24 小时后才能读取账单?

不同 EA 合约数据量不同,有些合约可能有多年历史数据。基于审慎原则, 我们需要一定 的时间来获取原始数据,这个时间可能会比较长。统一为最长 24 小时后数据可见。后期的 数据会每天实时更新。

<span id="page-39-4"></span>10.4 ABUS 系统中, 看到的最新数据为什么不是今天的?

ABUS 系统基于 EA 计量数据和 Azure 基础数据来实现账单用量等计算, 对于不同版本的 ABUS CODE. ABUS 系统同步 EA 和 Azure 数据的频率不同 (Free 版本: 每周同步一次; Standard 版本: 每天同步一次)。同时,由于计量时差和 Azure 数据中心的跨区域分布, EA 计量数据服务存在 1~2 天的延迟。

<span id="page-40-0"></span>10.5 ABUS 系统中为什么有些功能不能点击或者查看?

用户在 ABUS 系统中可以被授予多种角色,不同的角色在 ABUS 系统中操作的权限和管理的 内容存在差异。EA 合约在 ABUS 系统中需要绑定 ABUS Code 才能被管理,ABUS Code 版本 分为免费版、标准版和高级版,不同版本下用户可用的功能和内容会有差异。具体功能差 异和详情请参考: <https://abus-dev.chinacloudsites.cn/index/product>

<span id="page-40-1"></span>10.6 为什么同一个订阅会出现在不同实体(账户或者部门)下?

如果一个订阅在某个自然月迁移到不同的部门或者账户,订阅会出现在不同实体下。

<span id="page-40-2"></span>10.7 ABUS 系统中管理的实体(部门/账户/订阅)、计费、额度等和 EA 门户的区

别是什么?

ABUS 系统中的实体(部门/账户/订阅)同步自 EA 系统, 即 EA 门户上创建的实体会显示在 ABUS 中,ABUS 中不支持创建实体,ABUS 中支持创建实体组,实体组不会同步至 EA 门户。 ABUS 系统中的计量计费数据同步自 EA 系统和 Azure 后端,基础数据和 EA 门户一致。

ABUS 系统中的额度监控与 EA 门户中的额度无关

<span id="page-40-3"></span>10.8 用户的具体权限是如何分配?

目前 ABUS 系统具有的用户角色有: SuperAdmin/Co-Admin(适用于总代理),Owner(适用 于分销商), Contributor (适用于客户)。

SuperAdmin 为 EA 合约的超级管理员, 适用于总代理。具有 EA 合约操作的最高权限, 比如 移除合约、定制化合约、管理合约的 ABUS Code 等。

Co-Admin 为协助管理员。具有 SuperAdmin 的除了移除合约、定制化合约、管理合约的 ABUS Code 以外的权限。

Owner 适用于分销商。不能修改、移除 EA 合约,具备其他权限。

Contributor 适用于客户。只具备基本的查看权限。

Standard 和 Premium 版本合约支持四中 ABUS 用户角色,可进行的操作有所有数据和报表 的增删改查和下载。Free 版本合约仅支持 SuperAdmin 和 Co-Admin 两种用户。

不同的角色在 ABUS 系统中操作的权限和管理的内容存在较大差异。如需了解更多请联系 <mailto:abus-support@oe.21vianet.com>

<span id="page-40-4"></span>10.9 如果删除子节点授权, 父节点授权也会删除吗?

如果该节点授权继承于父节点的授权,其实删除的就是父节点授权。如果该节点授权来自

r S

子节点本身,若删除子节点授权,则父节点的授权不会变化。

<span id="page-41-0"></span>10.10 ABUS 系统如何收费?

ABUS 系统按照提供给用户的 ABUS Code 版本来收费, ABUS Code 分为免费版、标准版和高 级版。

具体 ABUS Code 功能及费用请参考 <https://abus.chinacloudsites.cn/index/product>

### <span id="page-41-1"></span>10.11 合约的等级对应的具体功能有哪些?

![](_page_41_Picture_506.jpeg)

ABUS 服务定制化 The Contract of the Contract of the Contract of the Contract of the Contract of the Contract of the Contract of the Contract of the Contract of the Contract of the Contract of the Contract of the Contract of th

<span id="page-42-0"></span>11 术语

#### <span id="page-42-1"></span>11.1 AAD 用户

Azure AD 用户, 通过 Azure 平台的域帐号管理。

#### <span id="page-42-2"></span>11.2 EA 合约

Enterprise Agreement, 企业客户合约。

<span id="page-42-3"></span>11.3 套餐

Azure 计算预购计划 (CPP), 参考网址 [https://ea.azure.cn/ContentV2/site/html/help/China/zh/AzureComputePrePurchasePlan](https://ea.azure.cn/ContentV2/site/html/help/China/zh/AzureComputePrePurchasePlanCPP.htm) 套 餐[.htm](https://ea.azure.cn/ContentV2/site/html/help/China/zh/AzureComputePrePurchasePlanCPP.htm)。

<span id="page-42-4"></span>11.4 WebDirect 单价

网站 [https://www.azure.cn](网站https:/www.azure.cn) 提供价格 <https://www.azure.cn/zh-cn/pricing/overview/>。

#### <span id="page-42-5"></span>11.5 账单三种计费方式

- > EA 计费 (不含税) = (资源使用量 EA 指定套餐免费量) \* EA 单价
- > WebDirect 计费 (含税) = 资源使用量 \* WebDirect 单价
- > 套餐计费(含税) = (资源使用量 ABUS 指定套餐免费量) \* WebDirect 单价

<span id="page-42-6"></span>11.6 成本三种计费方式

- EA 计费(含税)=(资源使用量 EA 指定套餐免费量)\* EA 单价 \* 1.06 + 0
- 套餐计费(含税)=(资源使用量 ABUS 指定套餐免费量)\* EA 单价 \* 1.06 + ABUS 指定套餐量成本
- 套餐分摊(含税)=(资源使用量 按使用量分摊的套餐免费量)\* EA 单价 \* 1.06 + 分摊的套餐量成本

<span id="page-42-7"></span>11.7 利润计费

- 营收总额(含税)=(资源使用量 ABUS 指定套餐免费量)\* WebDirect 单价 + ABUS 指定套餐量营收
- 成本总额(含税)=(资源使用量 ABUS 指定套餐免费量)\* EA 单价 \* 1.06 + ABUS 指定套餐量成本
- 利润 = 营收总额 成本总额